**Jihočeská univerzita v Českých Budějovicích Přírodovědecká fakulta**

# **Návrh a konstrukce stabilizovaného víceúčelového zdroje**

Bakalářská práce

## **Ing. Taras Hubal**

Školitel: Ing. Ladislav Ptáček, Ph.D.

České Budějovice 2021

#### **Bibliografické údaje**

Hubal, T., 2021: Návrh a konstrukce stabilizovaného víceúčelového zdroje. [Design and construction of multi-purpose power supply. Bc. Thesis, in Czech $] - 54$  p., Faculty of Science, University of South Bohemia, České Budějovice, Czech Republic.

#### **Anotace**

Bakalářská práce se věnuje návrhu a konstrukci stabilizovaného víceúčelového zdroje pro modelářské účely. Zdroj má celkem 6 nezávislých výstupů různých typů, měření napětí a proudu na jednotlivých kanálech a ochranu proti přetížení. Řízení a měření probíhá pomocí mikroprocesoru.

#### **Annotation**

The bachelor's thesis deals with the design and construction of a stabilized multipurpose power supply. The power supply has a total of 6 independent outputs, voltage and current measurements on individual channels and overload protection. Control and measurement is performed using a microprocessor.

Prohlašuji, že svoji bakalářskou práci jsem vypracoval samostatně pouze s použitím pramenů a literatury uvedených v seznamu citované literatury.

Prohlašuji, že v souladu s § 47 b zákona č. 111/1998 Sb. v platném znění souhlasím se zveřejněním své bakalářské práce, a to v nezkrácené podobě elektronickou cestou ve veřejně přístupné části databáze STAG provozované Jihočeskou univerzitou v Českých Budějovicích na jejích internetových stránkách, a to se zachováním mého autorského práva k odevzdanému textu této kvalifikační práce. Souhlasím dále s tím, aby toutéž elektronickou cestou byly v souladu s uvedeným ustanovením zákona č. 111/1998 Sb. zveřejněny posudky školitele a oponentů práce i záznam o průběhu a výsledku obhajoby kvalifikační práce. Rovněž souhlasím s porovnáním textu mé kvalifikační práce s databází kvalifikačních prací Theses.cz provozovanou Národním registrem vysokoškolských kvalifikačních prací a systémem na odhalování plagiátů.

V Českých Budějovicích dne 26. 03. 2021 Podpis studenta:

#### **Poděkování**

Mé poděkování náleží panu Ing. Ladislavovi Ptáčkovi, Ph.D. za odborné vedení, trpělivost a cenné rady, které mi poskytl jako vedoucí mé bakalářské práce. Dále poděkování patří mému váženému kolegovi Pavlovi Prčkovi za konzultace v oblasti 3D tisku a za samotné vytištění vnějších obalů zdroje.

## Obsah

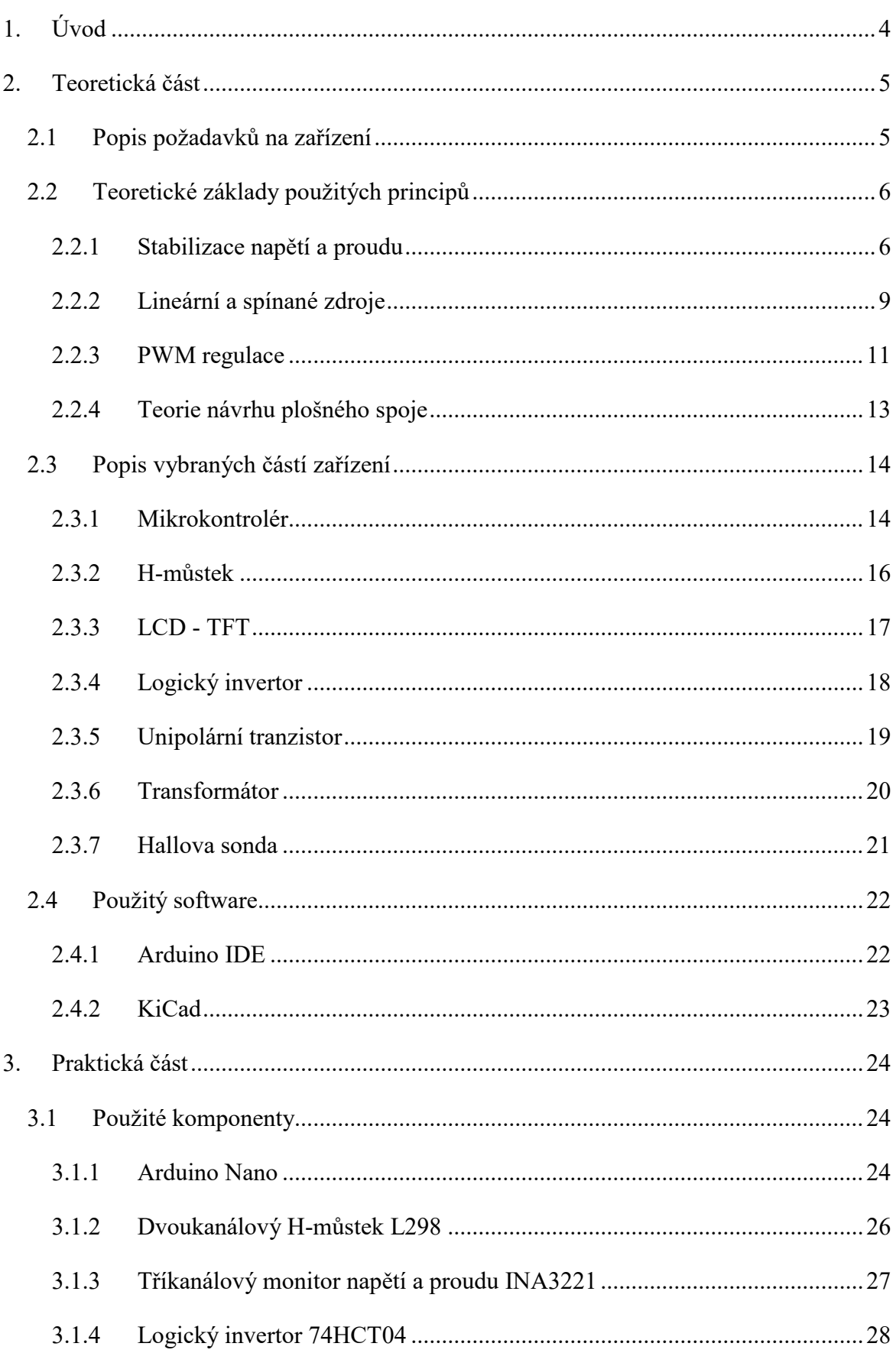

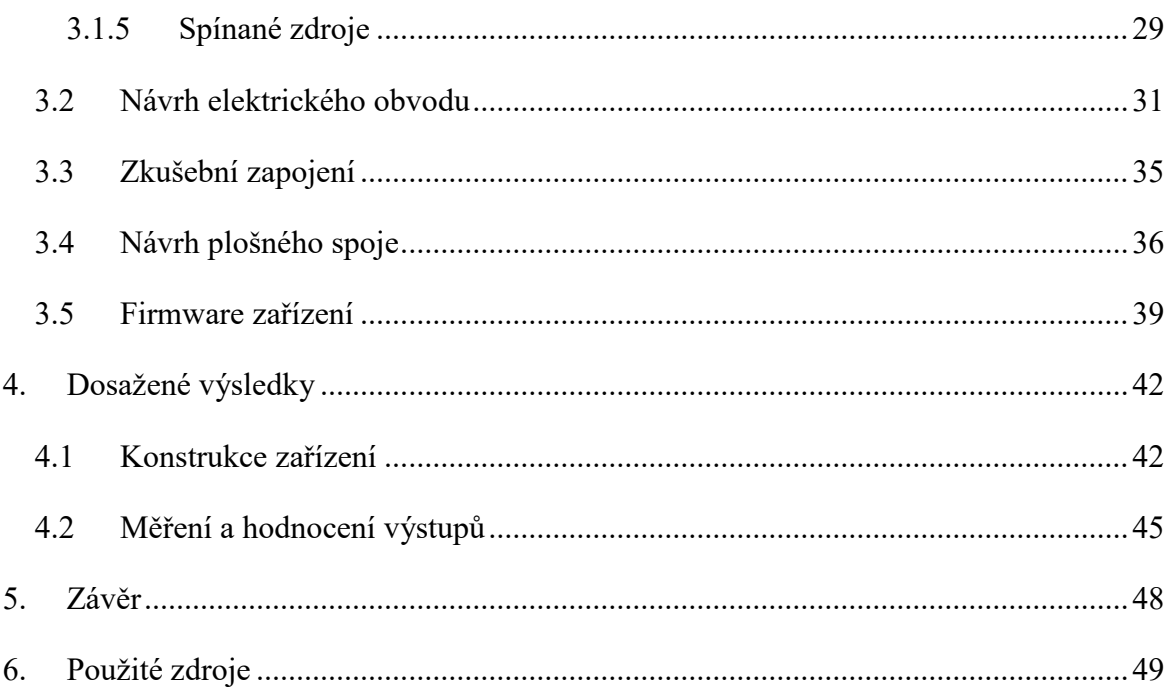

## **Seznam použitých zkratek**

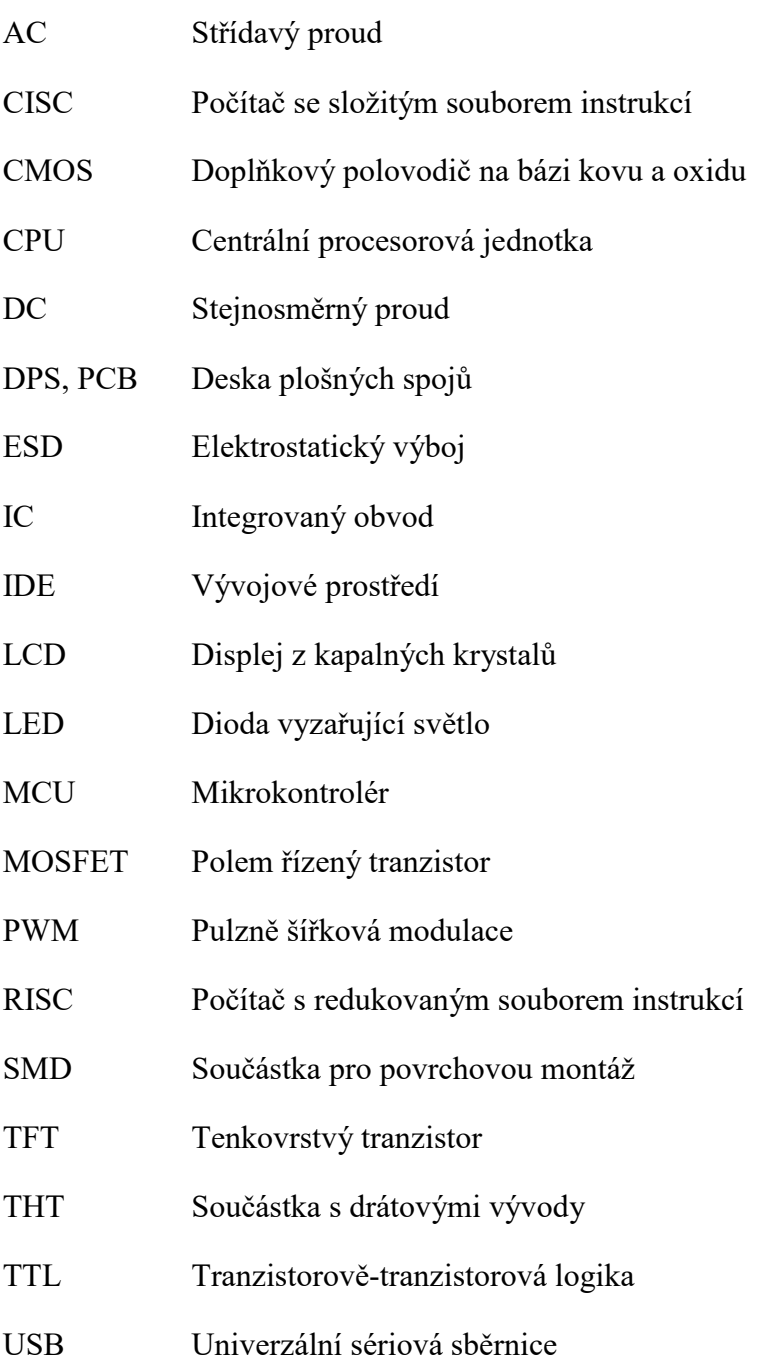

## <span id="page-7-0"></span>**1. Úvod**

Jako hlavní osobní cíl této bakalářské práce jsem si stanovil pracovat na tématu, které bude mít praktické využití a přínos. Chtěl jsem se věnovat konstrukci zařízení, které se bude opravdu dlouhodobě využívat, bude sloužit a nebude to pouze projekt, který skončí v šuplíku a časem pravděpodobně v elektroodpadu.

Dle mého je důležité, aby zařízení bylo pečlivě promyšlené, intuitivně obsluhovatelné a spolehlivé a tím byla zajištěná dlouhodobá využitelnost. Důležitá je také ekonomika projektu, kdy cílem bylo použít finančně dostupné části, ale ne na úkor kvality.

Po delším rozvažování jsem za cíl své práce zvolil konstrukci napájecího zdroje, který bude využitelný zejména v modelové železnici. Již několik let se o pozornost modelářů přetahují analogové a digitální koncepce napájení. Nespornou výhodou analogového napájení je jeho "živost" při provozování a jednoduchost při realizaci (zapojování) v porovnání s digitálním. Nevýhodou je, pokud chceme provozovat několik nezávislých okruhů, nutnost pořízení více zdrojů. Předložená práce toto řeší elegantněji, a sice jedním zdrojem s šesti nezávislými výstupy. Za další významný konstrukční prvek považuji řešení ovládacího panelu, který je vyveden mimo zdroj. To umožní umístit tělo zdroje kamkoliv a na kontrolní panel umístit pouze řídící část. Oproti klasické kompaktní konstrukci je přínosem výrazná úspora místa a zásadně snížená hmotnost řídícího panelu. Obdobných modelářských zdrojů je na trhu celá řada, žádný však nenabízí obdobnou kombinaci vlastností.

Přestože je zdroj založen na využití již dlouho známých principů, jejich správná kombinace je dle mého forma inovace.

*"Inovace je ten nejdůležitější produkt kreativního mozku muže. Ultimátním cílem je kompletní ovládnutí mysli našeho materiálního světa, a spojování lidské přirozenosti a lidských potřeb."*

*Nikola Tesla, 1856-1943*

## <span id="page-8-0"></span>**2. Teoretická část**

V této části jsou podrobně popsány požadavky na zařízení, následně jsou popsány fundamentální principy, které je nutné znát při návrhu pro správné a spolehlivé fungování konstruovaného zařízení. Dále jsou uvedeny funkční principy vybraných částí zařízení a na závěr popisuji softwarové nástroje, které jsem využil při návrhu zařízení.

## <span id="page-8-1"></span>**2.1 Popis požadavků na zařízení**

Cílem mé práce je navrhnout napájecí zdroj pro modelářské účely. Po dohodě s vedoucím práce bylo určeno, že konstruovaný zdroj bude víceúčelový a byly stanoveny základní parametry, které musí splňovat:

- Má 4 nezávislé zdroje stejnosměrného napětí, které je možné plynule regulovat v rozsahu 0 až 16 V. Maximální špičkový krátkodobě odebíraný proud je 1,6 A.
- Má jeden zdroj stejnosměrného napětí s pevným napětím přibližně 5,2 V s konektorem pro připojení Universal Serial Bus 2.0 typu A.
- Má jeden zdroj střídavého napětí s efektivním napětím 16 V. Maximální špičkový krátkodobě odebíraný proud jsou 3 A.

Všechny výstupy mají ochranu proti přetížení (zkratu) a zobrazení průměrného napětí a průměrného odebíraného proudu pro každou větev zdroje.

Zařízení se skládá z dvou hlavních částí:

- ovládací panel, který je vyveden distančně,
- vlastní tělo zdroje.

Jako vlastní cíl jsem si stanovil tyto dodatečné požadavky:

- Při spuštění ochrany proti přetížení je zobrazeno, na které větvi k přetížení došlo pro snadnější identifikaci závady pro uživatele. Po odstranění závady se výstupy zdroje opět aktivují stisknutím tlačítka.
- Na regulovaných kanálech je možné zvolit polaritu.
- Interpretace nastavené střídy pulzně šířkové modulace a polarity pro regulovatelné kanály zdroje.

### <span id="page-9-0"></span>**2.2 Teoretické základy použitých principů**

Každý elektrický obvod musí mít nějakou formu zdroje elektrické energie. Ve spotřební elektronice je v drtivé většině zdrojem energie zdroj stejnosměrného napětí. Jedná se obvykle o síťový adaptér nebo baterii.

Zdroje elektrické energie rozlišujeme na dva základní druhy dle vnitřního odporu, v tomto případě se budeme bavit o ideálních zdrojích:

- **Zdroj napětí** má velmi nízký vnitřní odpor, je to tvrdý zdroj, při připojení zátěže nemění napětí na svorkách.
- **Zdroj proudu** má velmi vysoký vnitřní odpor, je to měkký zdroj. Odpor spotřebiče je vzhledem k odporu zdroje nízký, proto nemůže příliš ovlivnit proud v obvodu.

Tvrdost zdroje musí být vždy posuzována vzhledem ke spotřebiči. Pokud je vnitřní odpor zdroje výrazně menší, než je odpor spotřebiče, mluvíme o zdroji napětí. Pokud je to naopak, zdroj můžeme považovat za zdroj proudu [1][3].

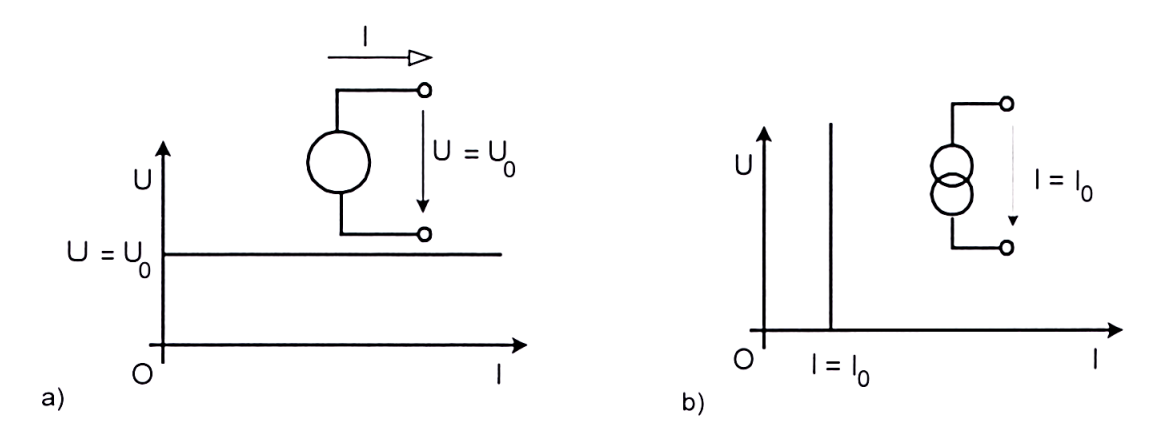

*Obrázek 1 - a) zatěžovací charakteristika ideálního zdroje napětí, b) zatěžovací charakteristika ideálního zdroje proudu [1]*

#### <span id="page-9-2"></span><span id="page-9-1"></span>**2.2.1 Stabilizace napětí a proudu**

Stabilizátory nazýváme takové obvody, které vyrovnávají změny napětí nebo proudu na výstupu při změně:

výstupního proudu (zátěžového),

- vstupního napětí (například síťového),
- ambientní teploty.

Obvykle výstupní napětí závisí pouze na výše uvedených veličinách. Pokud je tomu jinak, je třeba respektovat i tyto vlivy. Může se jednat například o stáří použitých diskrétních součástek, elektromagnetické pole a další.

Kromě regulace na konstantní hodnotu každý stabilizátor také potlačuje AC složku, tím pádem **pracuje jako filtr** a zmenšuje nežádoucí zvlnění.

Stabilizátory můžeme dle zapojení členit například na: parametrické stabilizátory, stabilizátor s diodou či se Zenerovou diodou (obrázek 2), diferenciální stabilizátor, kaskádní stabilizátor, stabilizátor obou polarit, apod.

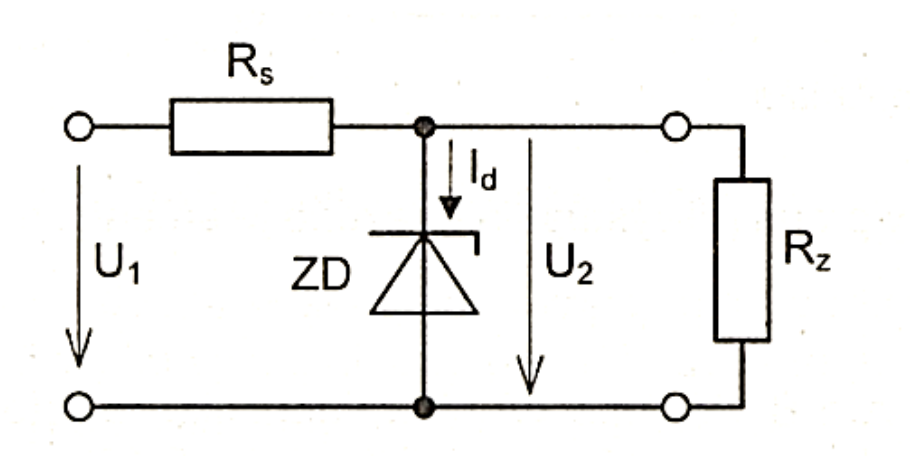

*Obrázek 2 - Schéma stabilizátoru se Zenerovou diodou [4]*

<span id="page-10-0"></span>Stabilizátory se často kombinují s dalšími obvody a integrují se do větších celků, které se nazývají "lineární stabilizátory napětí". Vzhledem k rozsahu této práce jsou blíže popsány pouze třísvorkové. Tyto se dále dělí na pět základních typů:

- plovoucí,
- sledovací,
- s pevným výstupem,
- kladné,
- záporné.

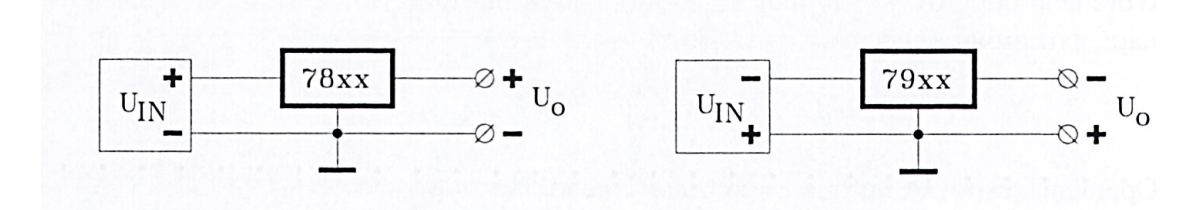

Příklad užití kladných a záporných stabilizátorů je na obrázku č. 3

<span id="page-11-0"></span>*Obrázek 3 - Užití kladných a záporných stabilizátorů v jejich obvyklých aplikacích [2]*

Nejhojněji používané jsou pravděpodobně **stabilizátory s pevným výstupním napětím.** Návrh obvodu pro použití tohoto typu stabilizátoru je nejjednodušší a zároveň není obtížné dosáhnout nastavitelného napětí.

Mezi největší výhody těchto stabilizátorů patří:

- vnitřní ochrany jako například proudové omezení a tepelná pojistka,
- jednoduchá aplikace, není nutné IC nastavovat,
- nízká cena.

Mezi nevýhody patří:

- nepřesné nastavení výstupního napětí,
- k dostání jsou pouze pevně dané hodnoty výstupního proudu a napětí,
- vyšší proudy jsou snáze k dostání u jiných typů stabilizátorů.

Na obrázku 4 najdeme základní zapojení kladného stabilizátoru s pevnou hodnotou výstupního napětí. Vstupní kondenzátor  $(C_{in})$  musí být vysokofrekvenčního typu a s malou indukčností a užívá se v případě, kdy je nabíjecí kondenzátor napájecího zdroje vzdálen od stabilizátoru. Výstupní kondenzátor  $(C_0)$  slouží pro lepší impulzní odezvu. Poslední dvě číslice v označení stabilizátoru udávají, na jak vysoké výstupní napětí je stabilizátor navržen  $[1]$ [2].

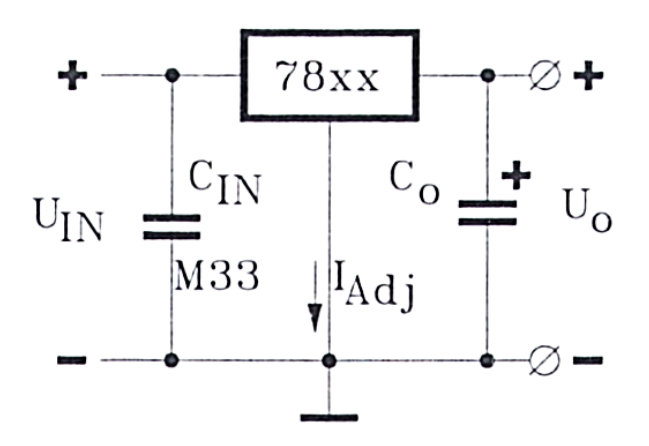

<span id="page-12-1"></span>*Obrázek 4 - Základní zapojení třísvorkového kladného stabilizátoru výstupního napětí [2]*

#### <span id="page-12-0"></span>**2.2.2 Lineární a spínané zdroje**

Klasická konstrukce lineárního (síťového) zdroje je tvořena základními prvky: transformátor, usměrňovač, filtr, stabilizátor. Grafické znázornění jednotlivých prvků a jednotlivých průběhů napětí v jednotlivých částech vidíme na obrázku 5.

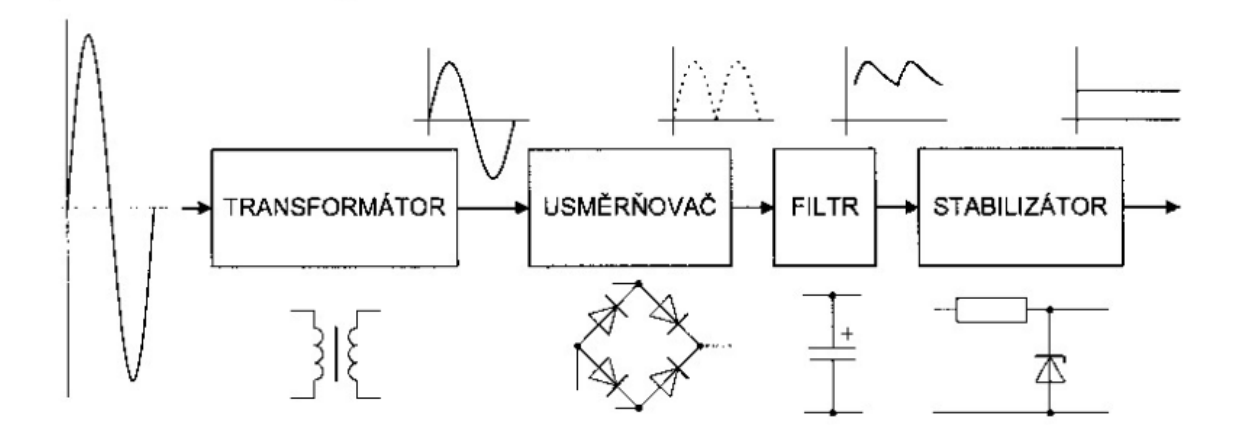

*Obrázek 5 - Blokové schéma lineárního zdroje [3]*

<span id="page-12-2"></span>Spínané zdroje získávají v posledních letech na popularitě a v mnoha aplikacích již vytlačují lineární zdroje a to potvrzuje i zastoupení na trhu jednotlivých typů [3].

Spínané zdroje můžeme rozdělit do tří kategorií:

- s pracovním kmitočtem sítě,
- nábojové pumpy (bez indukčního členu),
- s indukčností a vyšším pracovním kmitočtem [7].

Nejpoužívanější jsou zdroje s vysokou pracovní frekvencí (desítky až stovky kHz) s indukčním členem, tomuto typu zdroje se budeme věnovat podrobněji.

Hlavní části spínaného zdroje vidíme na obrázku 6:

- usměrňovač,
- vstupní filtr,
- výkonový spínač,
- vysokofrekvenční transformátor,
- usměrňovač,
- výstupní filtr,
- snímač výstupního napětí,
- řídící obvody.

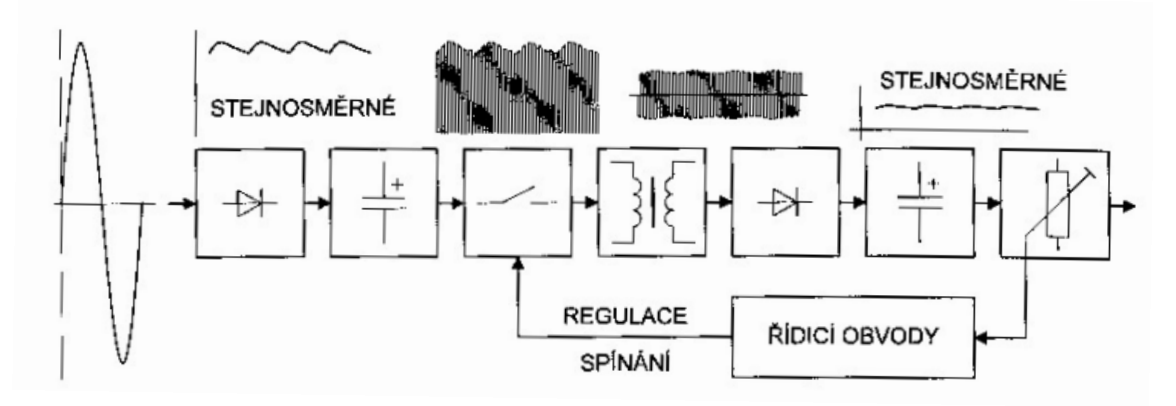

*Obrázek 6 - Blokové schéma spínaného zdroje [3]*

<span id="page-13-0"></span>Nicméně samotný návrh je mnohonásobně složitější, než u lineárních zdrojů a také jsou zde kladeny vyšší nároky na použité součástky [2]. Srovnání nejdůležitějších vlastností zdrojů je přehledně v tabulce 1.

| parametr         | spínaný zdroj         | lineární zdroj           |  |
|------------------|-----------------------|--------------------------|--|
| účinnost         | 75 %                  | 30%                      |  |
| velikost         | 0.2 W/cm <sup>3</sup> | $0,05$ W/cm <sup>3</sup> |  |
| váha             | 100 W/kg              | 20 W/kg                  |  |
| výstupní zvlnění | $50 \text{ mV}$       | $5 \text{ mV}$           |  |
| šumové napětí    | $200 \text{ mV}$      | $50 \text{ mV}$          |  |
| odezva na skok   | 1 ms                  | $20 \mu s$               |  |
| doba náběhu      | $20 \text{ ms}$       | $2 \text{ ms}$           |  |
| cena             | přibližně konstantní  | roste s výkonem          |  |

<span id="page-13-1"></span>*Tabulka 1 - Srovnání spínaných a lineárních zdrojů [2]*

Vysoká účinnost spínaného zdroje je dána náhradou regulace odporové za rychlé a opakující se odpojování zdroje od zátěže [3]. Tento princip se nazývá PWM regulace.

#### <span id="page-14-0"></span>**2.2.3 PWM regulace**

PWM (Pulse Width Modulation) je regulace průměrného napětí na principu změny šířky pulzu během konstantní frekvence. Mění se pouze poměr sepnutého a rozepnutého stavu výkonového prvku (například MOSFETu) v konstantním časovém úseku. Napětí sepnutého stavu také zůstává konstantní. Jaký dopad má šířka pulzu na průměrné výstupní napětí vidíme na obrázku 7.

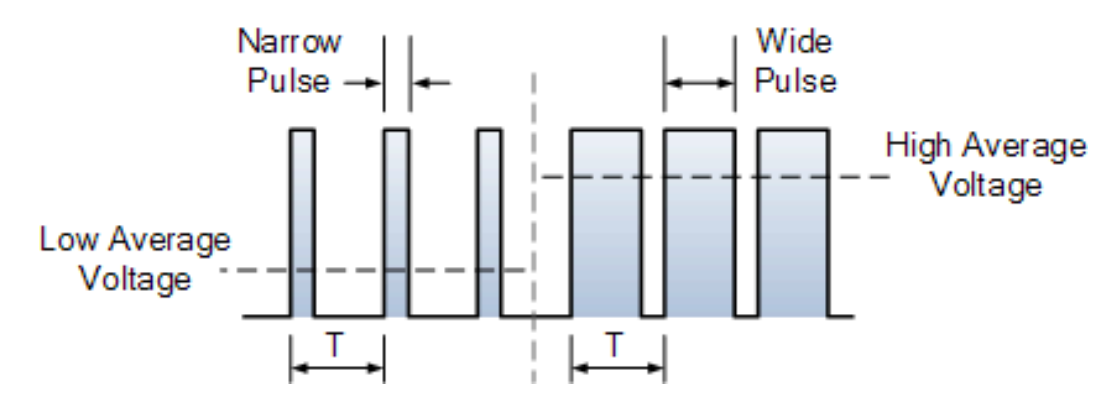

*Obrázek 7 – Souvislost délky pulzu PWM a průměrného napětí [5]*

<span id="page-14-1"></span>Poměr časů sepnutého a rozepnutého stavu se nazývá střída (duty-cycle) a udává se v procentech. Na obrázku 8 jsou vyobrazeny průběhy napětí pro vybrané hodnoty střídy.

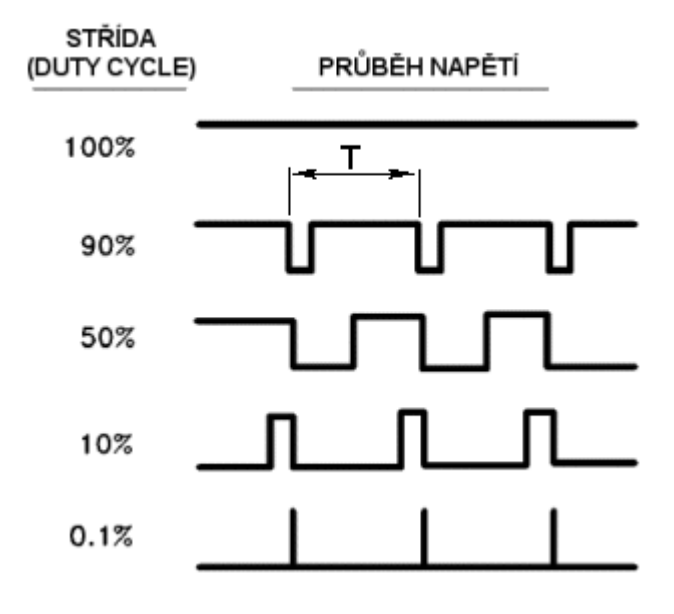

<span id="page-14-2"></span>*Obrázek 8 – Průběh výstupního napětí pro různé střídy PWM [6]*

Matematický zápis pro PWM regulaci je uveden v rovnici 1 a jednotlivé proměnné jsou graficky zobrazeny na obrázku 9.

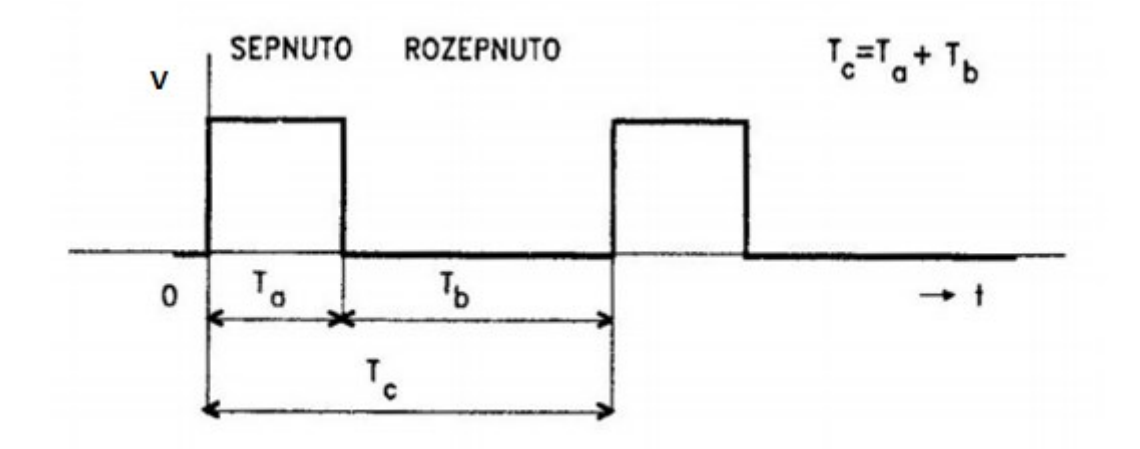

*Obrázek 9 - Cyklus spínání PWM [8]*

<span id="page-15-0"></span>Celková doba pracovního cyklu  $T_c$  je složena z času  $T_a$  a času  $T_b$ . Mění se poměr časů  $T_a$  a T<sub>b</sub>, T<sub>c</sub> zůstává konstantní. PWM regulaci popisuje rovnice č. 1.

$$
T_c = \text{konst}, \ \frac{T_a}{T_b} \neq \text{konst} \Rightarrow f_c = \text{konst} \tag{1}
$$

Mezi výhody PWM regulace patří:

- Řízení napětí pomocí PWM je energeticky úsporné, jelikož spínací prvek (polovodič) je buď plně zavřený, nebo otevřený, proto jsou výkonové ztráty nízké. Dosahuje účinnosti i přes 90 %.
- Nízká hmotnost a malé rozměry.
- Variabilita pouhou změnou spínacího prvku je možné dosahovat větších výkonů.

Mezi nevýhody patří:

- Rušení okolních obvodů vzhledem k silným impulzům s ostrou náběžnou i sestupnou hranou. Řešením jsou příslušné filtry, které ale mohou být poměrně komplikované.
- Náročnost na konstrukční součástky, především jejich vlastnosti při vysokofrekvenčních aplikacích [2].

#### <span id="page-16-0"></span>**2.2.4 Teorie návrhu plošného spoje**

Desky plošných spojů (DPS) dělíme dle počtu vrstev na jednovrstvé a vícevrstvé, dle nosného materiálu na pevné (rigid) a na ohebné (flex) [7]. Existuje celá řada dalších hledisek, dle kterých lze DPS dělit, pro účely této práce však tento základní přehled postačí.

#### **Schématický návrh**

Návrh plošného spoje začíná u schématu. Základem je funkční obvodový design, který správně dimenzuje součástky. Důležité jsou i obvodové prvky "navíc", kterými jsou například blokovací kondenzátory u IC, ochranné diody, varistory a další součástky pro ochranu vstupů i výstupů, odrušovací a filtrační prvky a jejich umístění.

Základním stavebním prvkem schématu jsou knihovny schematických značek symbolů a součástek. Součástce je vždy přiřazeno nějaké pouzdro, aby mohla reálně existovat na DPS. Symbol je pomocná značka, která na DPS přímo neexistuje. Bez níž by ale nebylo schéma funkční. Jedná se například o značku napájení.

Z pohledu návrhu plošného spoje a z pohledu obvodového je nutné věnovat pozornost především následujícím bodům:

- Konfigurace zapojení propojovacích kabelů, systémů sběrnic, zapojení konektorů.
- Galvanická oddělení vstupů a výstupů a jejich ochrana.
- Výběr součástek s ohledem na odolnost a rušivé vyzařování.
- Kritické spoje a jejich impedanční přizpůsobení (platí především u vysokofrekvenčních obvodů).

Výstupem návrhu schématu je krom samotného DPS také seznam použitých součástek a další soubory, které umožnují další zpracování. Těmto souborům říkáme netlist. Existují různé typy netlistů, některé slouží pro simulaci obvodu, jiné pro návrh DPS.

#### **Návrh DPS**

Samotný návrh DPS spočívá především ve výběru a tvorbě pouzder, nastavení technických vlastností (mezi nejdůležitější patří: nastavení rastru, vrstev, izolačních vzdáleností, šířky spojů, prokovů, termálních ploch) a dalších podmínek. Následovně v importu netlistu, definici rozměrů desky, umístění konkrétních součástek, respektive jejich pouzder, návrhu spojů a v neposlední čadě generování podkladů pro výrobu.

Během návrhu je nutné respektovat tři hlediska:

- **Elektrická funkce** jedná se o velmi obsáhlou oblast. Jedná se například o respektování pravidel pro maximální napěťové a proudové zatížení spojů, impedanční přizpůsobení, zpoždění při šíření magnetického pole, odvodu tepla, odrazy elektromagnetických vln, apod.
- **Pájení a osazování**  záleží na druhu osazování, pokud budeme desku osazovat ručně, je vhodné používat větší součástky, dělat větší mezery mezi součástkami a podobně. Pokud je deska určená pro osazování strojově a bude pájena pomocí reflow, pravidla budou jiná.
- **Vyrobitelnost** je třeba navrhnout počet vrstev, zvolit třídy přesnosti a celkově respektovat technologické limity výrobců. V neposlední řadě je také nutné sledovat a řídit ekonomickou stránku návrhu [6][7].
- $\bullet$

#### **Postup výroby DPS**

Jednovrstvé desky je poměrně snadné vyrobit. Do nosného materiálu jsou vyvrtány nebo vylisovány díry, na tenkou měděnou vrstvu je nanesena ochranná vrstva (maska) v místech motivu. Přebytečná měděná vrstva je vyleptána a po čištění je proces ukončen.

Pokud se jedná o vícevrstvou DPS není výroba tak jednoduchá. Došlo by k vyleptání prokovů. Nosný materiál je vyvrtán a všechny prokovy jsou pokoveny. Na každou stranu je nanesen negativní motiv, tedy část určená pro vyleptání. Na část desky, kde bude motiv a také prokovy, je nanášená tenká vrstva cínu, který je odolný leptacímu roztoku. Po vyleptání se cín odstraňuje [7].

#### <span id="page-17-0"></span>**2.3 Popis vybraných částí zařízení**

Pro sestavení funkčního celku je vhodné znát obecné informace o jednotlivých částech. V této části uvádím obecný popis těch nejdůležitějších.

#### <span id="page-17-1"></span>**2.3.1 Mikrokontrolér**

Historie mikroprocesorů sahá do sedmdesátých let dvacátého století. Vývojář E. Hoff, který tehdy pracoval ve firmě Intel, pracoval na návrhu obvodu pro kalkulátor a rozhodl se, že problém nebude řešit návrhem speciálního obvodu, ale místo toho navrhl strukturu široce využitelného procesoru. Pouhou změnou programu bylo možné řešit různorodé úkoly. Roku 1971 byla zahájena výroba prvního mikroprocesoru, jednalo se o čtyřbitový Intel 4004,

který se skládal z přibližně dvou tisíc tranzistorů. Později byla vyvinuta osmibitová verze 8008. Následoval obrovský rozmach, začaly se vyvíjet různé procesory různých konstrukcí pro různé účely.

Během využívání mikroprocesorů vyšlo najevo, že se jedná o velmi univerzální součástku, kterou lze využít i v řídicích systémech. Pomocí nich lze významně zjednodušit a zlevnit řídící HW. Proto vznikaly **monolitické počítače, jednočipové počítače, mikrokontroléry, mikrořadiče,** které seskupily všechny bloky do jedné součástky. Na čipu jsou tak integrovány: mikroprocesor, pevná paměť s uloženým řídícím programem, operační paměť, A/D a D/A převodníky, výstupní a vstupní obvody, rozhraní pro řízení periferií, sériové rozhraní, časovače, výkonové budiče číslicových signálů apod. [8][9][10].

Dle koncepce rozdělujeme architekturu počítačů na **harvardskou** a **von Neumannovu**.

Hlavní rozdíl spočívá v tom, že von Neumannova architektura má společnou paměť pro data i instrukce a využívá sekvenční zpracování, a tak může zároveň číst nebo zapisovat instrukce nebo data. U harvardské architektury může mít paměť odlišnou délku slova, technologii, způsob adresování a časování. Je to dané také tím, že paměť programu a dat je fyzicky oddělena včetně spojovacích obvodů. Jako hlavní výhody harvardské koncepce lze zmínit: program sám sebe nemůže přepsat, dvě sběrnice umožňují paralelizmus, paměti mohou být vyrobeny různou technologií. Proti tomu stojí nevýhody: vyšší náklady na výrobu kvůli více sběrnicím, nevyužité části paměti programu nelze použít pro data. U Von Neumannovy architektury lze za výhodu považovat to, že rozdělení paměti určuje programátor. S tím je spojená nevýhoda, že při chybě můžou data přepsat program. Další výhodou i nevýhodou je jedna sběrnice. Je sice jednodušší na výrobu, ale na druhou stranu tvoří úzké místo systému.

Dle typu procesoru (CPU) dále rozlišujeme:

**CISC** (Complete Instruction Set Computing), vlastnosti:

- bohatý soubor instrukcí,
- délka instrukcí je rozdílná,
- dobra provedení instrukcí je rozdílná.

**RISC** (Reduced Instruction Set Computing), vlastnosti:

- sada instrukcí je redukována,
- všechny instrukce mají stejnou délku,
- často využívají paralelní paměť a paralelní zpracování instrukcí.

RISC procesory jsou při stejné frekvenci rychlejší, jejich hardware je jednodušší také náklady na výrobu a vývoj jsou nižší. Na druhou stranu RISC programy jsou složitější a delší a pro rychlé načítání instrukcí potřebují velmi rychlé paměti[8].

Při konstrukci využiji **jednodeskový počítač Arduino**, který je postavena na mikročipu ATmega od firmy Atmel. Jedná se o rodinu mikročipů AVR s harvardskou architekturou a typem RISC.

#### <span id="page-19-0"></span>**2.3.2 H-můstek**

Pokud potřebujeme změnit polaritu napětí na zátěži, typicky například změnit směr otáčení elektromotoru, lze využít obvod zvaný H-můstek. Skládá se ze čtyř spínačů. Pomocí různých kombinací spojených nebo rozpojených spínačů lze zvolit jednu nebo druhou polaritu, nechat zátěž úplně nezapojenou (v případě elektromotoru tato kombinace nemá brzdný účinek), případně zátěž zkratovat (v případě elektromotoru má toto zapojení brzdný účinek). Riziko tohoto zapojení je, že při nesprávné kombinaci lze zkratovat zdroj, proto je vhodné nějakým způsobem zabránit této kombinaci, například pomocí logických bran. Grafické znázornění jednotlivých kombinací, směru proudu a směru otáčení elektromotoru najdeme na obrázku 10.

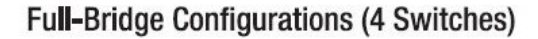

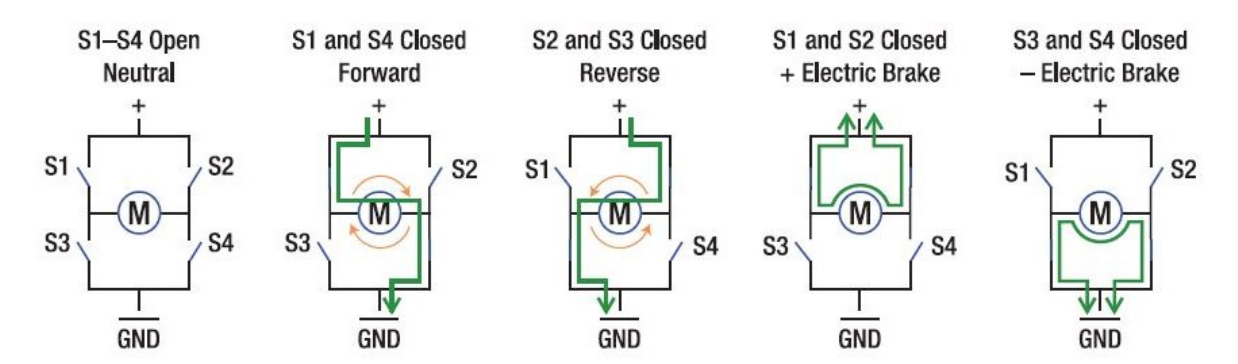

<span id="page-19-1"></span>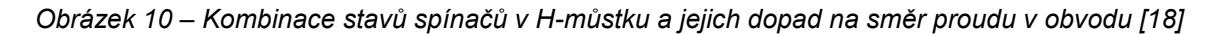

#### <span id="page-20-0"></span>**2.3.3 LCD - TFT**

LCD – TFT (Liquid Crystal Display – Thin Film Transistor) je zařízení, které slouží k zobrazování. Skládá se ze dvou polarizačních filtrů, které jsou o 90° pootočené. Tyto filtry zároveň vytvářejí mřížku i pixely. Krom polarizačních filtrů je ještě použita skleněná deska, která obsahuje elektrody s tranzistory. Propustnost světla je řízena pomocí elektrostatického pole. Pro správnou prostupnost barev s určitou vlnovou délkou jsou použity RGB filtry. Mezi deskami jsou dále tekuté krystaly, které se v přirozeném stavu stáčejí do spirály a tím ovlivňují (stáčejí) i rovinu procházejícího světla. V takovém případě světlo projde. Pokud se připojí elektrické napětí, otevře se tranzistor odpovídající pixelu či sub-pixelu (v případě barevných displejů), krystaly se narovnají, z toho důvodu se světlo přestane stáčet a neprojde přes polarizační filtr [12]. Porovnání propustného a nepropustného stavu vidíme na obrázku 11.

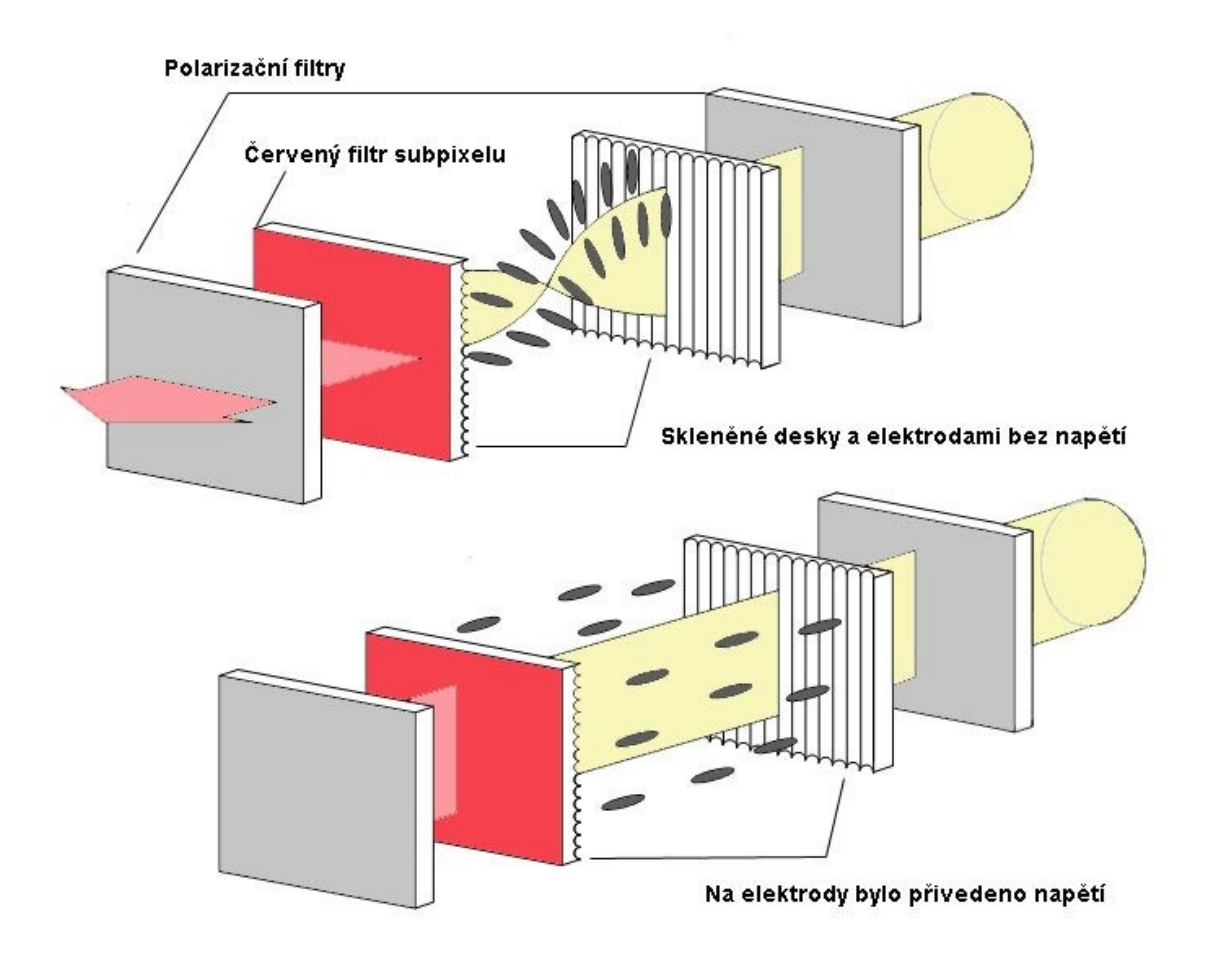

<span id="page-20-1"></span>*Obrázek 11 - Princip fungování LCD na červeném sub-pixelu [12]*

Moderní displeje z tekutých krystalů jsou tvořeny ještě dalšími částmi, které jsou vyobrazeny na obrázku 12. Jedná se především o přímé nebo okrajové podsvícení, difuzéry pro rozptyl podsvícení a další povrchy pro zlepšení optických vlastností (například kontrastu). V poslední době jsou hojně též používány LED displeje, kde jako jednotlivé subpixely slouží miniaturní diody emitující světlo.

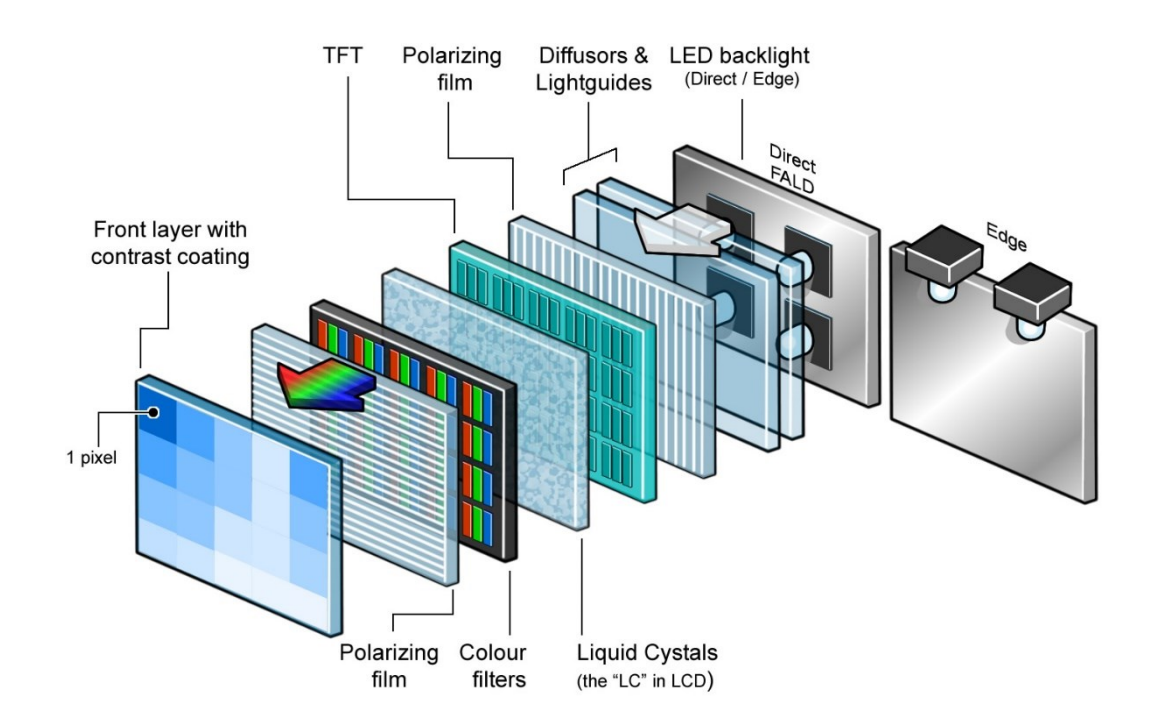

*Obrázek 12 - Konstrukční prvky LCD [13]*

#### <span id="page-21-1"></span><span id="page-21-0"></span>**2.3.4 Logický invertor**

Logický invertor je logický člen, který realizuje jednu ze základních logických funkcí: negaci. Jedná se o nejjednodušší logický operátor. Má pouze jeden vstup a jeden výstup, který má vždy opačnou logickou hodnotu než vstup [15]. Schématickou značku a zápis pro invertor lze vidět na obrázku 13.

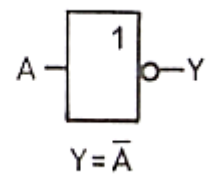

<span id="page-21-2"></span>*Obrázek 13 - Značka logického operátoru NOT (invertoru) [19]*

#### <span id="page-22-0"></span>**2.3.5 Unipolární tranzistor**

Jedná se o polovodičový prvek využívaný pro mnoho účelů, především pro spínání, zesilování a pro konstrukci složitějších obvodů, které plní různé funkce.

Přenos náboje je realizován pouze většinovými nosiči náboje, proto hovoříme o tranzistorech unipolárních. Tyto tranzistory jsou tvořeny polovodiči typu N nebo P. Jedná se o tranzistory řízené elektrickým polem. Na rozdíl od tranzistorů bipolárních je impedance řídící elektrody velmi vysoká (podobně jako u elektronek) a to způsobuje, že přes ní teče zanedbatelný proud, což je výhodné pro velké množství aplikací. Unipolární tranzistory dělíme dále na níže uvedené typy, přičemž každý z těchto typů se dále dělí dle vodivého kanálu na N-kanál a P-kanál. Toto dělení je přehledně zobrazeno na obrázku 14 včetně schematických symbolů:

- s přechodovým hradlem,
- s izolovaným hradlem s indukovaným kanálem,
- s izolovaným hradlem s vodivým kanálem [14].

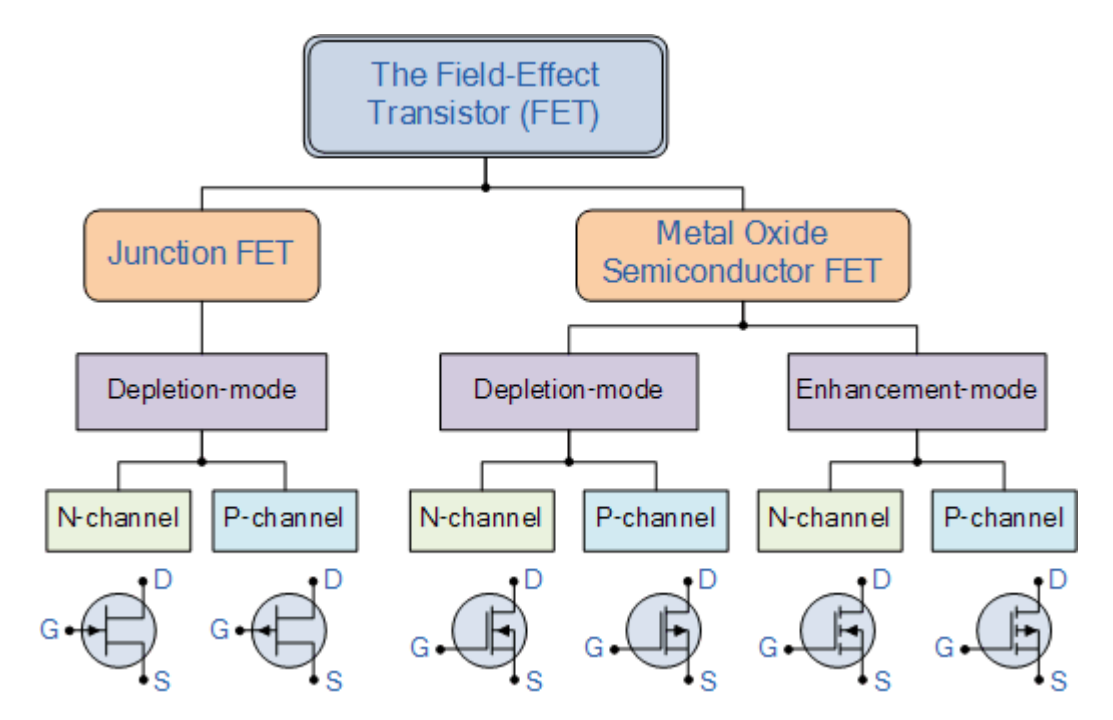

<span id="page-22-1"></span>*Obrázek 14 - Rozdělení unipolárních tranzistorů [15]*

#### <span id="page-23-0"></span>**2.3.6 Transformátor**

Slouží převážně jako měniče úrovně napětí s poměrně vysokou účinností přenosu energie. Transformátory se skládají z jádra a vinutí. Vinutí je vždy tvořeno minimálně ze dvou cívek. Vinutí je navinuto na jádře, které se vyrábí z různých materiálů s vysokou permeabilitou.

U transformace s nižší frekvencí je nutné potlačit vířivé proudy, které se projevují jako energetické ztráty ve formě tepla. Toho lze docílit například použitím vrstveného vzájemně odizolovaného materiálu místo masivního materiálu. Vstup transformátoru označujeme jako primární vinutí, výstup jako sekundární.

Základní princip transformátoru je znázorněn na obrázku 15.

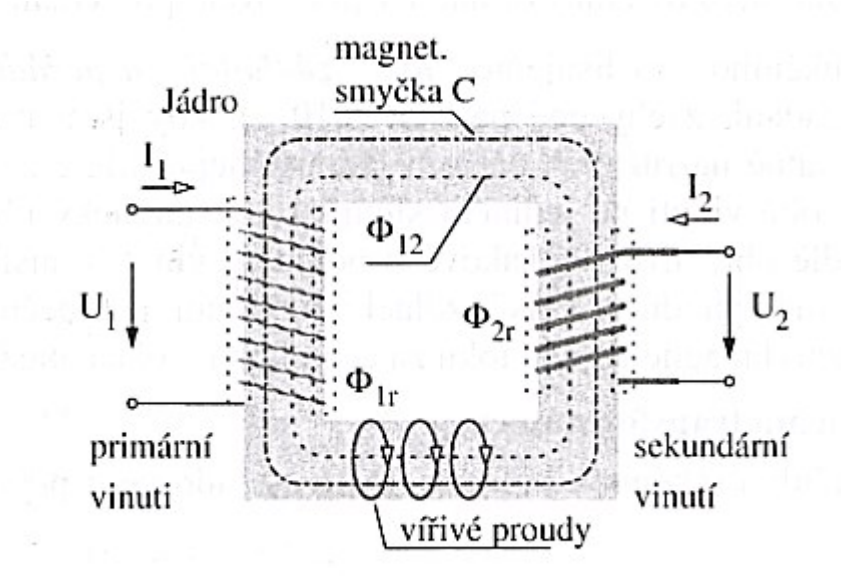

*Obrázek 15 - Výklad funkce transformátoru [17]*

<span id="page-23-1"></span>Proudy cívek I<sub>1</sub> a I<sub>2</sub> vybudí magnetickou indukci ve směru rovnoběžném s osami cívek. Tím se téměř celý magnetický tok soustředí uvnitř jádra transformátoru.

Část magnetického toku, který je společný pro obě cívky, je označen  $\Phi_{12}$ . Malá část magnetických toků unikají do okolí a neindukují napětí ve druhé cívce. Říkáme jim rozptylové a jsou označeny  $\Phi_{1r}$  a  $\Phi_{2r}$ . Dle Faradayova zákona jsou napětí indukována v důsledku změn magnetického toku definována rovnicí 2 [16][17].

$$
U_{i1} = N_1 \frac{d(\Phi_{12} + \Phi_{1r})}{dt} \qquad U_{i2} = N_2 \frac{d(\Phi_{12} + \Phi_{2r})}{dt} \qquad (2)
$$

Kde N<sub>1</sub> a N<sub>2</sub> jsou počty závitu vinutí primárního a sekundárního. Pokud zanedbáme ztráty, můžeme při stanovení napětí na sekundárním vinutí vycházet z rovnice 3 [17].

$$
U_2 \cong \frac{N_2}{N_1} U_1 \tag{3}
$$

#### <span id="page-24-0"></span>**2.3.7 Hallova sonda**

Hallova sonda pracuje na principu Hallova jevu. Jedná se o vznik elektrického příčného pole ve vodičích, kterými teče proud a které jsou umístěny v příčném magnetickém poli. V magnetickém poli působí Lorentzova síla na pohybující se volné elektrony, proto tento jev vzniká. U polovodičů typu N probíhá Hallův jev podobně jako u kovů. Elektrony cestují ve vodiči při proudové hustotě  $\vec{f}$ , která odpovídá střední rychlosti  $\vec{v}$  a intenzitě elektrického pole  $\vec{E}$ , což je znázorněno na obrázku 16. V magnetickém poli s indukcí  $\vec{B}$ , která je kolmá k rychlosti  $\vec{v}$  působí Lorentzova síla dle rovnice 4.

$$
\vec{F} = q\vec{v} \times \vec{B} = -e\vec{v} \times \vec{B}
$$
\n(4)

Kvůli této síle se elektrony přesouvají k jedné části polovodiče. Na druhé straně polovodiče bude převažovat kladný nápoj nemobilních donorů. Tím vzniká příčné elektrické pole  $\vec{E}_H$ , které narůstá až do stavu, při které dosahuje takové velikosti, že na elektron působí síla příčného pole velikosti  $-\vec{F}$ . Na stranách polovodiče naměříme elektrické napětí [14].

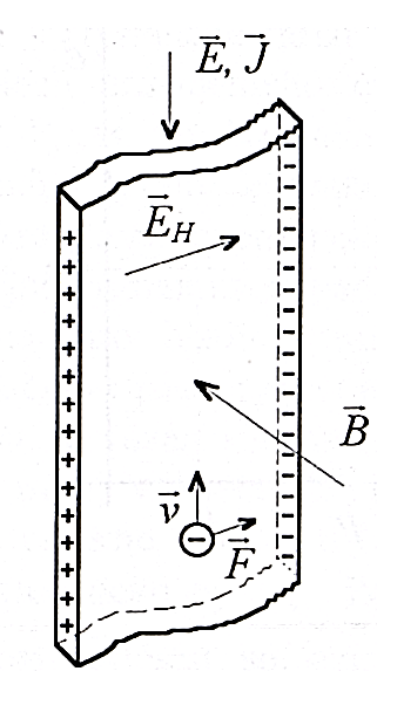

<span id="page-24-1"></span>*Obrázek 16 - Hallův jev [14]*

### <span id="page-25-0"></span>**2.4 Použitý software**

Během vývoje zařízení jsem využil několik typů softwaru. Samozřejmě není možné vyjmenovat všechny, protože seznam by byl velmi dlouhý a zahrnoval by vše od operačního systému uživatelské stanice, přes back-end programy serverů a správu databází, až po speciální jednoúčelový software. Zmíním pouze hlavní, které byly zásadní při návrhu a realizaci řešení:

- Arduino IDE,
- KiCAD.

#### <span id="page-25-1"></span>**2.4.1 Arduino IDE**

K programování jednodeskových počítačů Arduino lze využít nástroj, který se jmenuje Arduino IDE (Integrated Development Environment). Jedná se o textový editor, ve kterém je integrovaný kompiler pro procesory Atmel AVR a některé základní knihovny [20]. Programuje se v upraveném jazyku C++. V tomto prostředí lze spravovat projekty, pracovat s knihovnami, lze pracovat s různými vývojovými deskami, ale také například využít sériový monitor nebo plotter (pro generování grafu).

<span id="page-25-2"></span>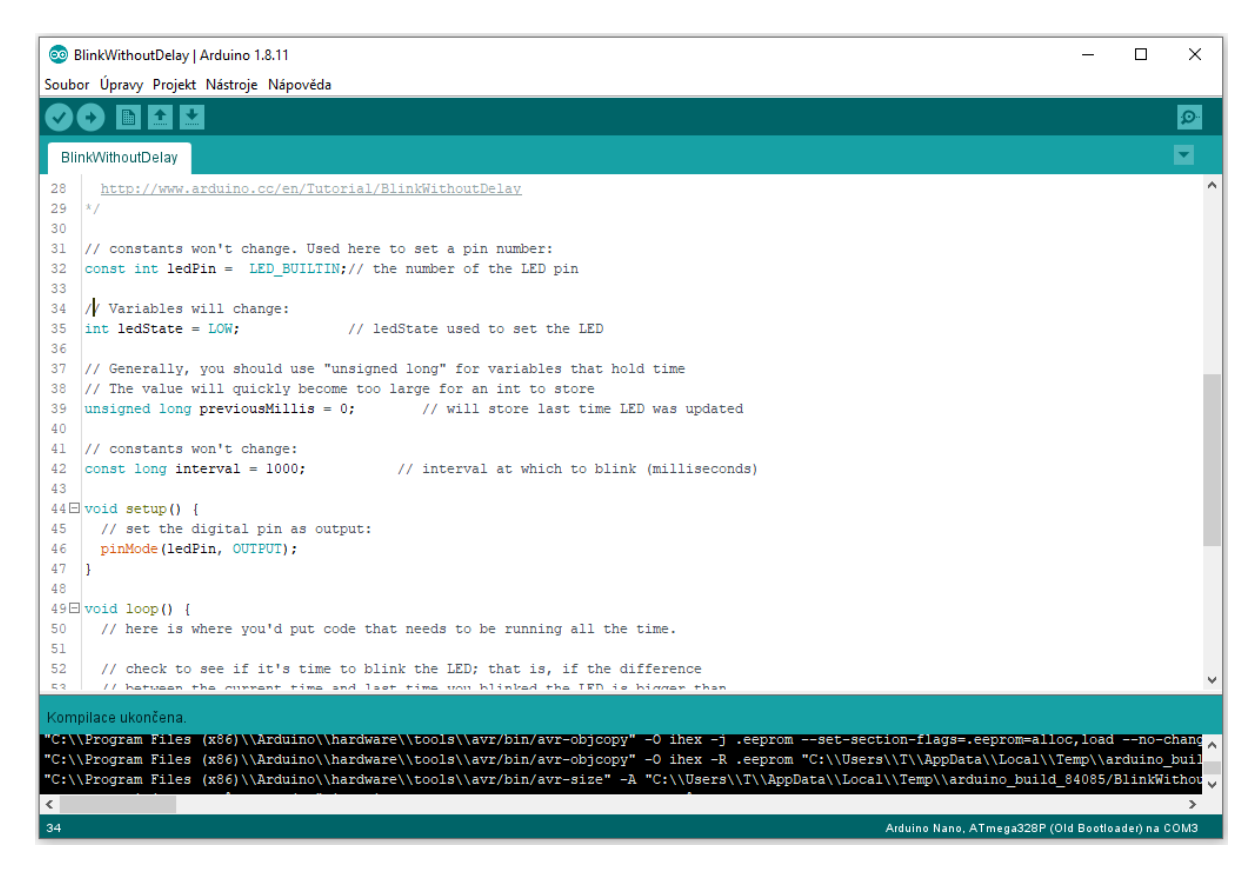

*Obrázek 17 - Příklad projektu v prostředí Arduino IDE*

#### <span id="page-26-0"></span>**2.4.2 KiCad**

KiCad je open-source software, který určený pro návrh elektrických schémat a plošných spojů. Je vyvíjen v programovacím jazyku C++ a běží na platformách Windows, Linux a macOS. Je licencován pod GNU GPL v3. Umožňuje vytvářet layout plošných spojů s výstupem do Gerber formátu, který akceptují profesionální výrobci plošných spojů. Jeho historie sahá do roku 1992, kdy jeho autor Jean-Pierre Charras zahájil vývoj [21].

Má celou řadu možností včetně například navrhování cest pro vysokofrekvenční přenos, 3D interpretaci součástek a plošných spojů, generování kusovníku, autorouting, obsahuje dostačující knihovnu běžně používaných komponentů, dokáže plně nahradit obdobné, placené softwary.

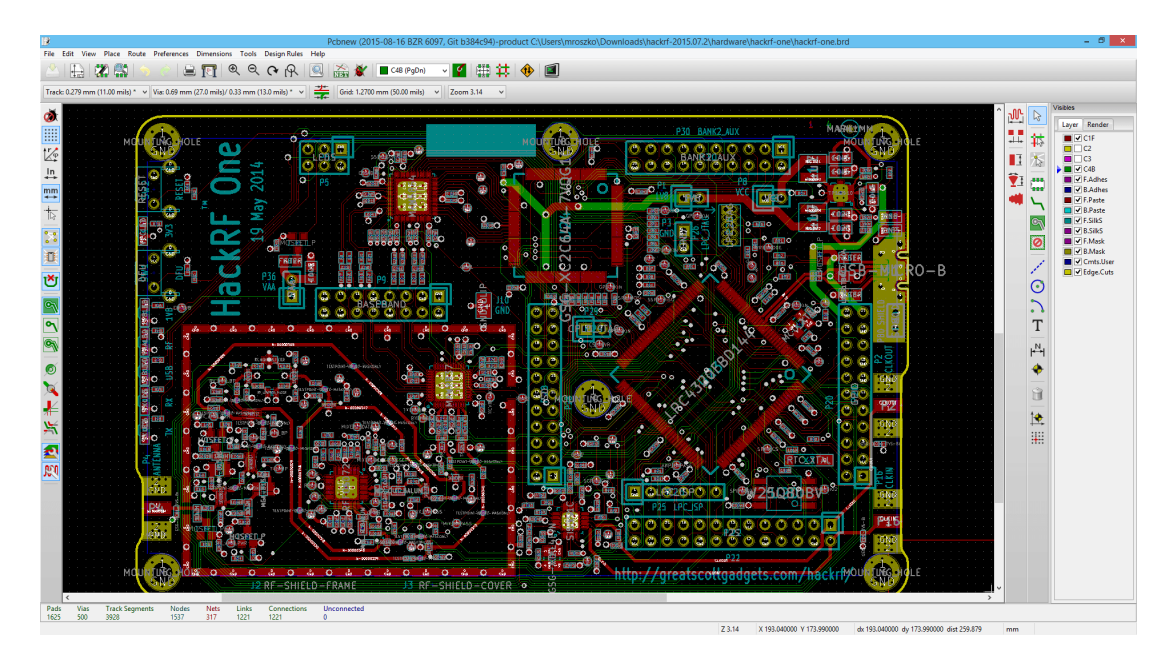

*Obrázek 18 - Ukázka prostředí návrhu PCB v KiCad [21]*

<span id="page-26-1"></span>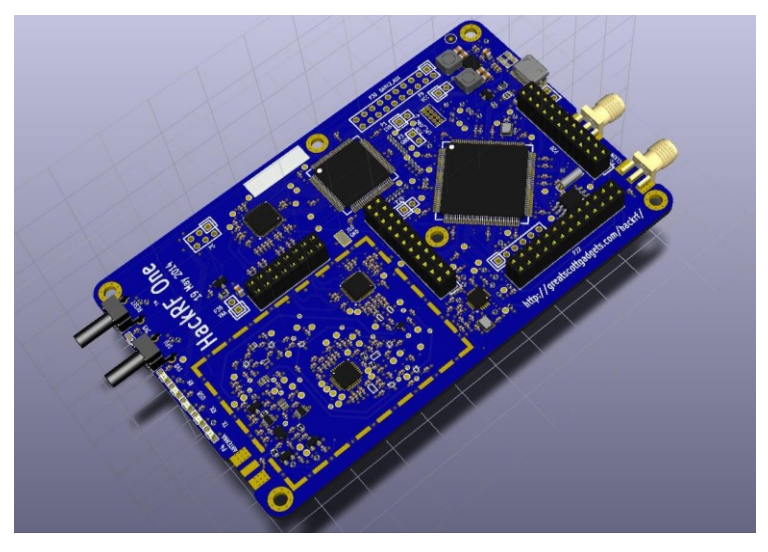

<span id="page-26-2"></span>*Obrázek 19 - Ukázka 3D náhledu PCB v KiCad [21]*

## <span id="page-27-0"></span>**3. Praktická část**

Před návrhem zařízení jsem nejprve analyzoval, jaké konkrétní prvky a jaké varianty těchto prvků bude vhodné použít. Nakonec jsem se přiklonil k prvkům, popsaných v následujících kapitolách.

## <span id="page-27-1"></span>**3.1 Použité komponenty**

### <span id="page-27-2"></span>**3.1.1 Arduino Nano**

Vývojové desky Arduino jsou k dostání ve velkém množství variant, mezi nejrozšířenější patří: Nano, Due, Uno, Leonardo, Micro, Mega, Zero. Liší se od sebe použitým procesorem, výbavou, počtem pinů, provedením a podobně.

Pro účel této bakalářské práce jsem shledal Arduino Nano jako dostačující. Použil jsem klon, jelikož krom ceny nemá praktické žádné rozdíly.

Parametry Arduino Nano jsou shrnuty v tabulce 2.

| Microcontroller          | ATmega328                              |
|--------------------------|----------------------------------------|
| Architecture             | AVR                                    |
| <b>Operating Voltage</b> | 5V                                     |
| Flash Memory             | 32 KB of which 2 KB used by bootloader |
| <b>SRAM</b>              | $2$ KB                                 |
| Clock Speed              | <b>16 MHz</b>                          |
| Analog IN Pins           | 8                                      |
| <b>EEPROM</b>            | 1 KB                                   |
| DC Current per I/O Pins  | 40 mA (I/O Pins)                       |
| Input Voltage            | $7 - 12$ V                             |
| Digital I/O Pins         | 22 (6 of which are PWM)                |
| PWM Output               | 6                                      |
| Power Consumption        | $19 \text{ mA}$                        |
| <b>PCB</b> Size          | 18 x 45 mm                             |
| Weight                   | g                                      |

<span id="page-27-3"></span>*Tabulka 2 - Parametry Arduino Nano [22]*

Rozložení jednotlivých pinů a jejich popis nalezneme na obrázku 20. Obrázek také obsahuje informaci o tom, jakému portu mikrokontroléru daný pin odpovídá.

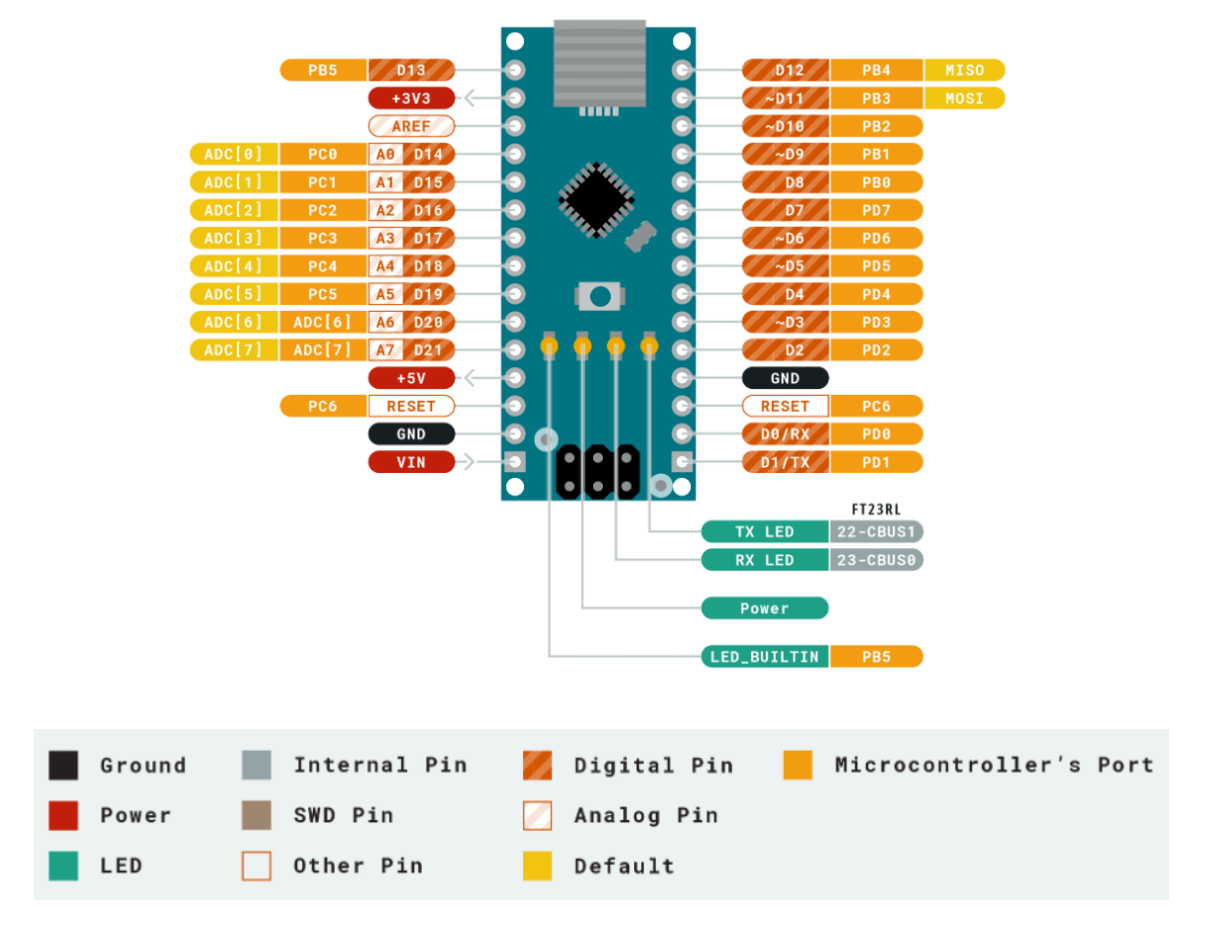

*Obrázek 20 - Popis pinů Arduino Nano [22]*

<span id="page-28-0"></span>Arduino Nano řídí celé zařízení, snímá analogové vstupy (potenciometry), ty vyhodnocuje a přepočítává. Dle těchto dat nastavuje střídu PWM a polaritu pro vstupy do obvodů, které řídí výstupy zdroje, které se připojují přímo na zátěže. Dále komunikuje s obvody, které měří napětí a proud na jednotlivých kanálech. Některé zmíněné informace jsou interpretovány na LCD a na adresovatelných diodách. Dále v případě překročení mezních hodnot odpojuje vstupy a tím chrání obvody proti dlouhodobému přetížení.

#### <span id="page-29-0"></span>**3.1.2 Dvoukanálový H-můstek L298**

Ze začátku jsem zvažoval sestavení H-můstků z jednotlivých součástek, ale nakonec jsem narazil na IC, který je pro tento účel přímo navržený.

Výrobce STMicroelectronics nabízí velmi populární integrovaný obvod L298, který obsahuje dva H-můstky a obslužnou logiku. Hodí se například pro řízení stejnosměrných a v kombinaci s dalšími obvody i krokových elektromotorů. Mezi nejdůležitější vlastnosti tohoto IC patří:

- $\bullet$  pracovní napětí až 46 V,
- celkový stejnosměrný proud až 4 A,
- tepelná ochrana,
- logické vstupy odolné proti šumu [23].

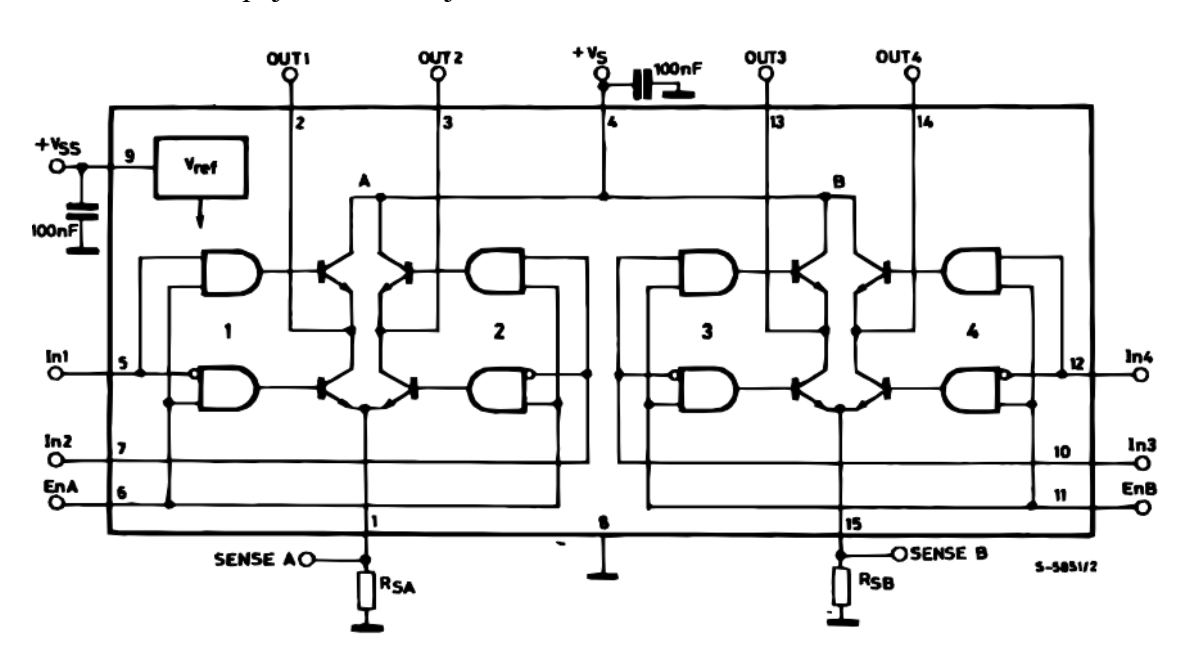

Interní schéma zapojení IC L298 je na obrázku 21.

*Obrázek 21 - Interní schéma zapojení L298 [23]*

<span id="page-29-1"></span>Tento IC je k dostání ve dvou pouzdrech: Multiwatt15 a PowerSO20. Popis vstupů a výstupu použitého pouzdra Multiwatt15 nalezneme na obrázku 22.

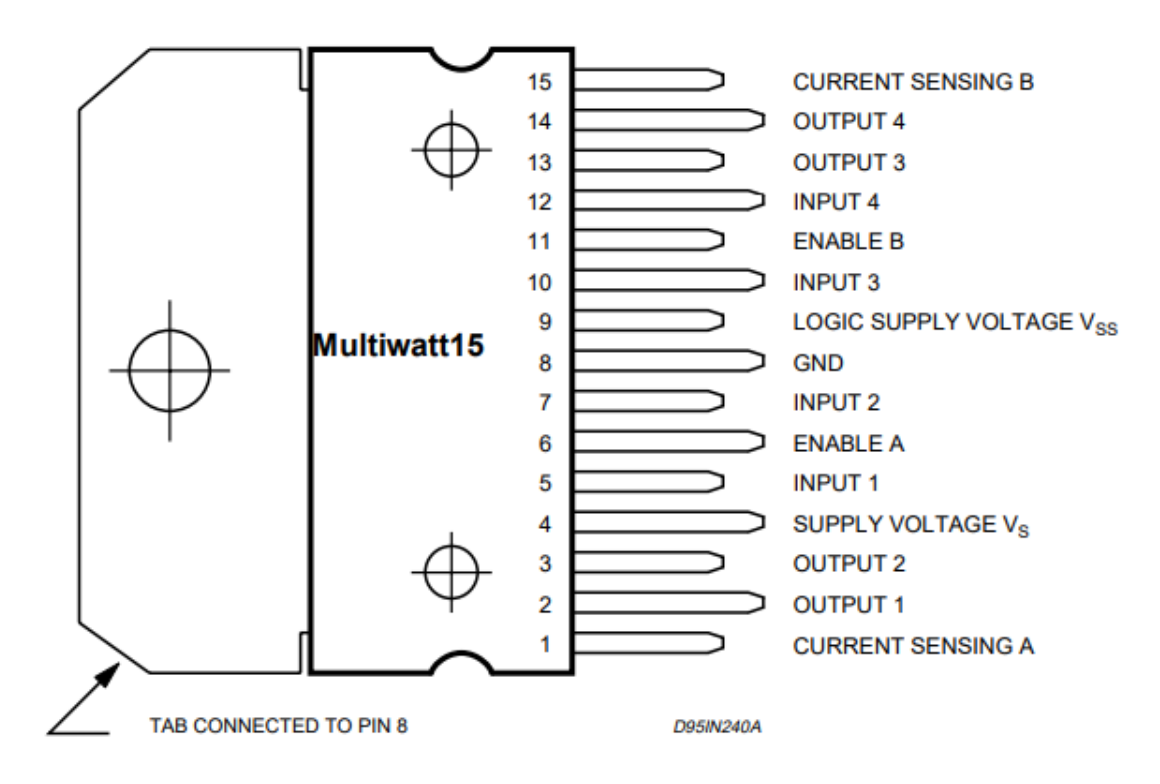

*Obrázek 22 - Popis vstupů a výstupů IC L298 [23]*

#### <span id="page-30-1"></span><span id="page-30-0"></span>**3.1.3 Tříkanálový monitor napětí a proudu INA3221**

Výrobce Texas Instruments nabízí celou řadu integrovaných obvodů určených pro měření napětí a proudů. Jelikož potřebuji měřit napětí a proud na celkem šesti kanálech a z toho u čtyřech kanálů je potřeba měřit napětí na obou stranách zátěže (kvůli změně polarity), zvolil jsem IC INA3221, a to v množství tří kusů. Tím získávám celkem devět kanálů k měření napětí a proudu. Osm kanálů jsem využil pro čtyři PWM kanály, jeden pro USB větev.

IC INA3221 je tříkanálový monitor napětí a proudu, který komunikuje přes sběrnici I<sup>2</sup>C. Mezi jeho hlavní vlastnosti patří:

- snímá napětí od 0 V do 26V,
- snímá napětí na bočníku a na zdroji,
- má vysokou přesnost měření,
- lze u něj konfigurovat různé možnosti průměrování měření,
- čtyři programovatelné I<sup>2</sup>C adresy,
- nabízí programovatelné možnosti hlášení chybových stavů,
- pracovní napětí 2,7 V až 5,5 V [24].

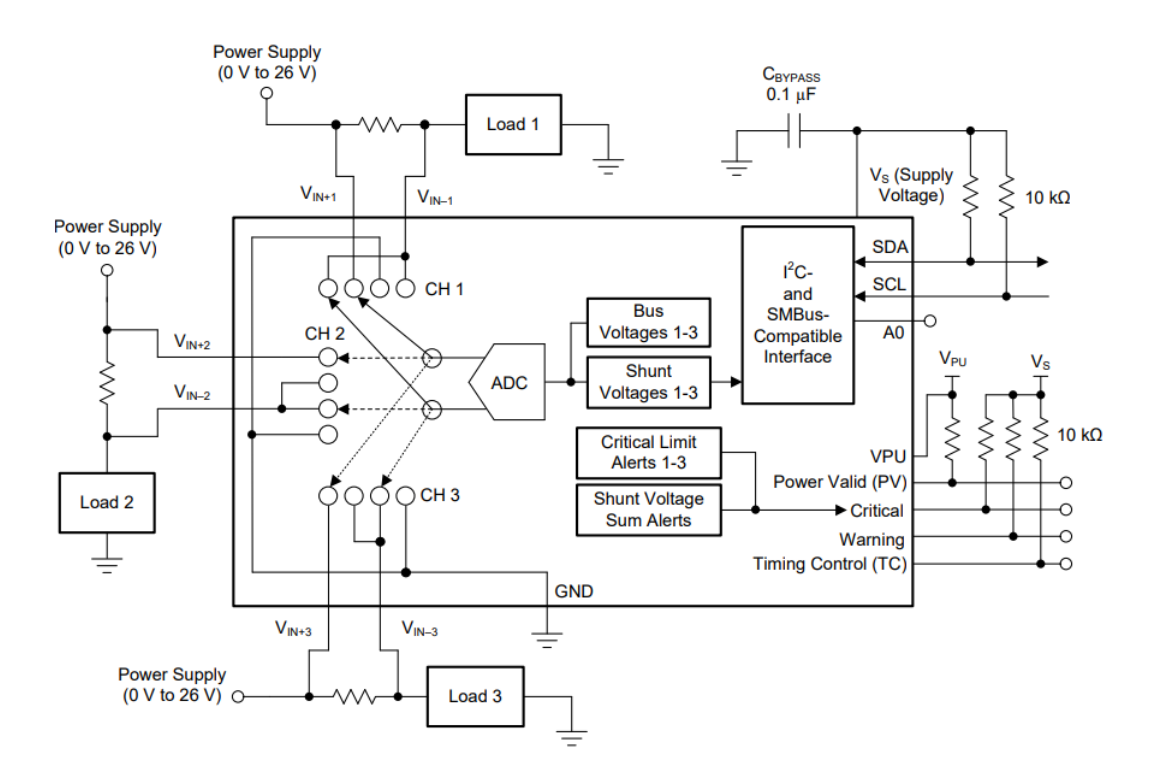

*Obrázek 23 - Příklad typického zapojení INA3221 [24]*

#### <span id="page-31-1"></span><span id="page-31-0"></span>**3.1.4 Logický invertor 74HCT04**

Jedná se o integrovaný obvod, který má šest nezávislých logických NOT bran. Mezi jeho nejdůležitější vlastnosti patří:

- velký rozsah napájecího napětí od 2 do 6 V,
- vstupní úrovně CMOS nebo TTL,
- nízký ztrátový výkon,
- velká odolnost vůči šumu,
- velká odolnost vůči ESD.

Je k dostání v pouzdrech SOT108, SOT337, SOT402, SOT762 [25].

#### <span id="page-32-0"></span>**3.1.5 Spínané zdroje**

Výrobce Mean well nabízí mimo jiné AC-DC napájecí zdroje řady LRS. Vyrábí se ve variantách 35 až 150 W s výstupem 3,3 až 48 V.

Pro tuto aplikaci jsem zvolil model LRS-150F-24, který je dimenzován na výstup 24 V a 6,5 A. Mezi nejdůležitější vlastnosti patří:

- přijatelná cena,
- univerzální AC vstup,
- vydrží přepětí 300 VAC po dobu 5 vteřin,
- zabudovaný odrušovací filtr, nízké zbytkové vlnění,
- $\bullet$  spotřeba na prázdno < 0,5W,
- miniaturní rozměry a nízký profil,
- provozní teplota až 70  $\degree$ C,
- ochrana před: zkratem, přetížením, přepětím, přehřátím,
- pasivní chlazení,
- účinnost kolem 90 % [26].

Tento zdroj slouží jako hlavní zdroj energie pro téměř celé zařízení, zvolil jsem ho tak, aby poskytoval dostatečnou výkonovou rezervu.

Pro mikroprocesor je důležité mít stabilní napětí, především pro správné fungování ochrany. Pokud by USB větev byla napájená ze stejné větve, při velkém zatížení a poklesu napětí by mohlo docházet k nesprávnému vyhodnocení a ochrana by přicházela o svoji spolehlivost. Proto použiji dva nezávislé měniče napětí pro menší napěťové úrovně. Jeden pro procesor a periferie, ten je nastavený na výrobcem doporučovaných 7 V, druhý (více zatěžovaný) pro USB kanál na požadovaných 5,2 V. Očekávané maximální odběry jednotlivých zdrojů jsou shrnuty v tabulce 3.

| Zdroj         | Počet  | Kanál       | U(V) | I(A) | P(W)  |
|---------------|--------|-------------|------|------|-------|
| 24 VDC        |        | <b>PWM</b>  | 16   | 1,6  | 102,4 |
|               |        | <b>USB</b>  | 5,2  |      | 15,6  |
|               |        | Řídící část |      | 0,8  |       |
|               | Celkem |             |      |      | 122   |
| 7 VDC         |        | Řídící část |      | 0,8  |       |
| 5,2 VDC       |        | <b>USB</b>  | 5,2  | 3    | 15,6  |
| <b>16 VAC</b> |        | АC          |      |      | 48    |

<span id="page-32-1"></span>*Tabulka 3: Očekávané maximální odběry zdrojů*

Součástí vývojové desky Arduino Nano je stabilizátor napětí LM1117, který dle datasheetu je schopný dodávat konstantní proud 800 mA, to bohatě stačí na napájení vývojové desky i periférií. Maximální odebíraný proud jsem naměřil kolem 400 mA. Zde je použit lineární stabilizátor, protože je preferována stabilita a kvalitní referenčního napětí bez rušení před ostatními vlastnostmi a především pro takto malé proudy nejsou tepelné ztráty velké.

Pro tento účel jsem použil měniče napětí s řídícím integrovaným obvodem XL4015. Mezi nejdůležitější vlastnosti těchto obvodů patří:

- velký rozsah vstupního napětí 8 až 36 VDC,
- nastavitelné výstupní napětí 1,25 až 32 VDC,
- maximální střída 100%,
- pevná spínací frekvence 180 KHz,
- stabilní výstupní proud 5A,
- integrovaný výkonový MOSFET,
- vysoká účinnost, kolem 96 %,
- vestavné ochrany proti přehřátí, přetížení, zkratu [27].

### <span id="page-34-0"></span>**3.2 Návrh elektrického obvodu**

Celý elektrický obvod jsem rozdělil do několika logických částí:

- napájecí,
- řídící,
- měřicí,
- výstupní: čtyři PWM DC kanály, AC kanál, USB kanál,
- ovládací panel.

Jednotlivé kanály se však mezi sebou ve schématu prolínají. Například měřící odpory je vhodné mít co nejblíže k měřené zátěži a také k sobě logicky náleží.

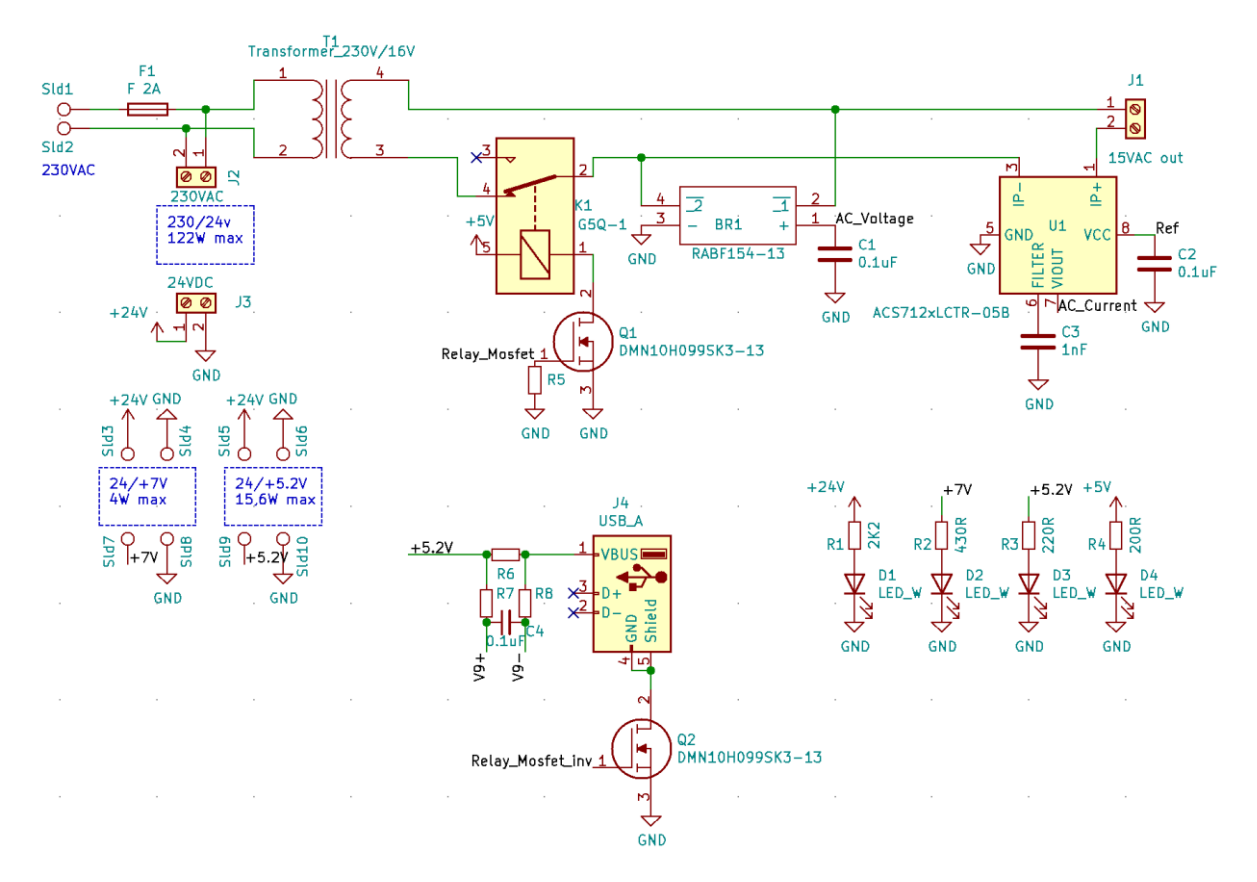

*Obrázek 24: Napájecí část, výstupní část: AC kanál, USB kanál*

<span id="page-34-1"></span>Do napájecí části jsem umístil tavnou pojistku pro případ mezi-závitového zkratu na primárním vinutí transformátoru nebo jiné poruchy, svorkovnice pro připojení 24 VDC zdroje, pájecí plochy pro umístění dvou DC-DC měničů napětí, indikační diody s příslušnými omezovacími odpory pro různé napěťové úrovně a transformátor pro AC kanál.

AC kanál se skládá z relé, které je rozpojeno v případě nadměrného proudu. Relé je spínáno přes unipolární tranzistor s indukovaným N-kanálem, protože výrobce uvádí proud cívky 70 mA, avšak výrobce vývojové desky Arduino Nano uvádí maximální zátěž na jeden výstup 40 mA. Dále AC kanál obsahuje usměrňovač, pomocí kterého se měří napětí. Pomocí IC ACS712, který funguje na základě Hallova jevu, se měří proud na AC kanálu.

Napětí a proud USB kanálu měřím posledním měřicím kanálem integrovaných obvodů INA3221. V případě nadměrného proudu je obvod rozpojen opět unipolárním tranzistorem.

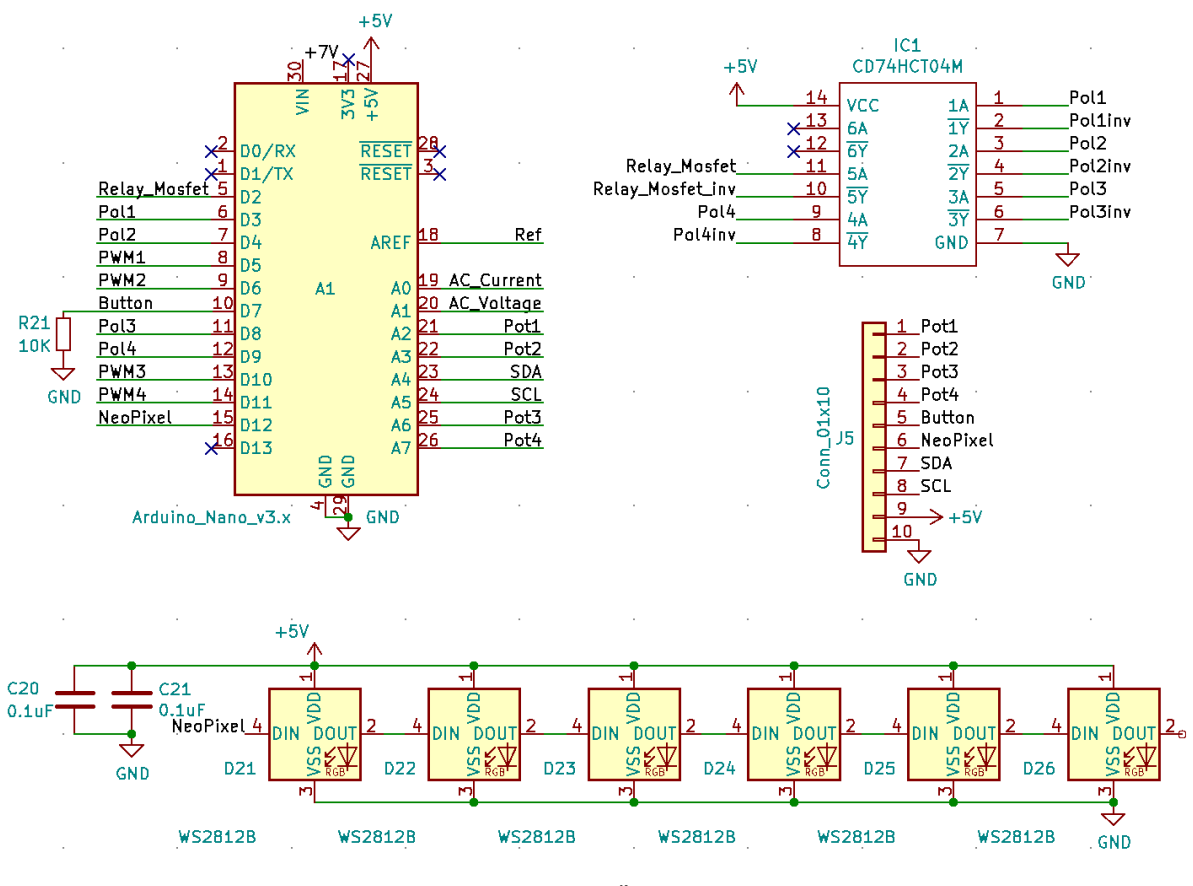

*Obrázek 25: Řídící část*

Řídící část se skládá z vývojové desky Arduino Nano, pull down rezistoru pro vstup microswitche na ovládacím panelu, z logického invertoru, který zajišťuje, aby nedošlo k nesprávné kombinaci otevření tranzistorů H-můstku a také, aby se jedním pinem procesoru ovládala polarita jednoho PWM DC kanálu. Adresovatelné svítivé diody WS2812B mění nezávisle jas a barvu dle polarity a napětí na každém z šesti kanálů. Pokud je na nějakém z kanálů identifikováno přetížení, rozsvítí se příslušná svítivá dioda červenou barvou.

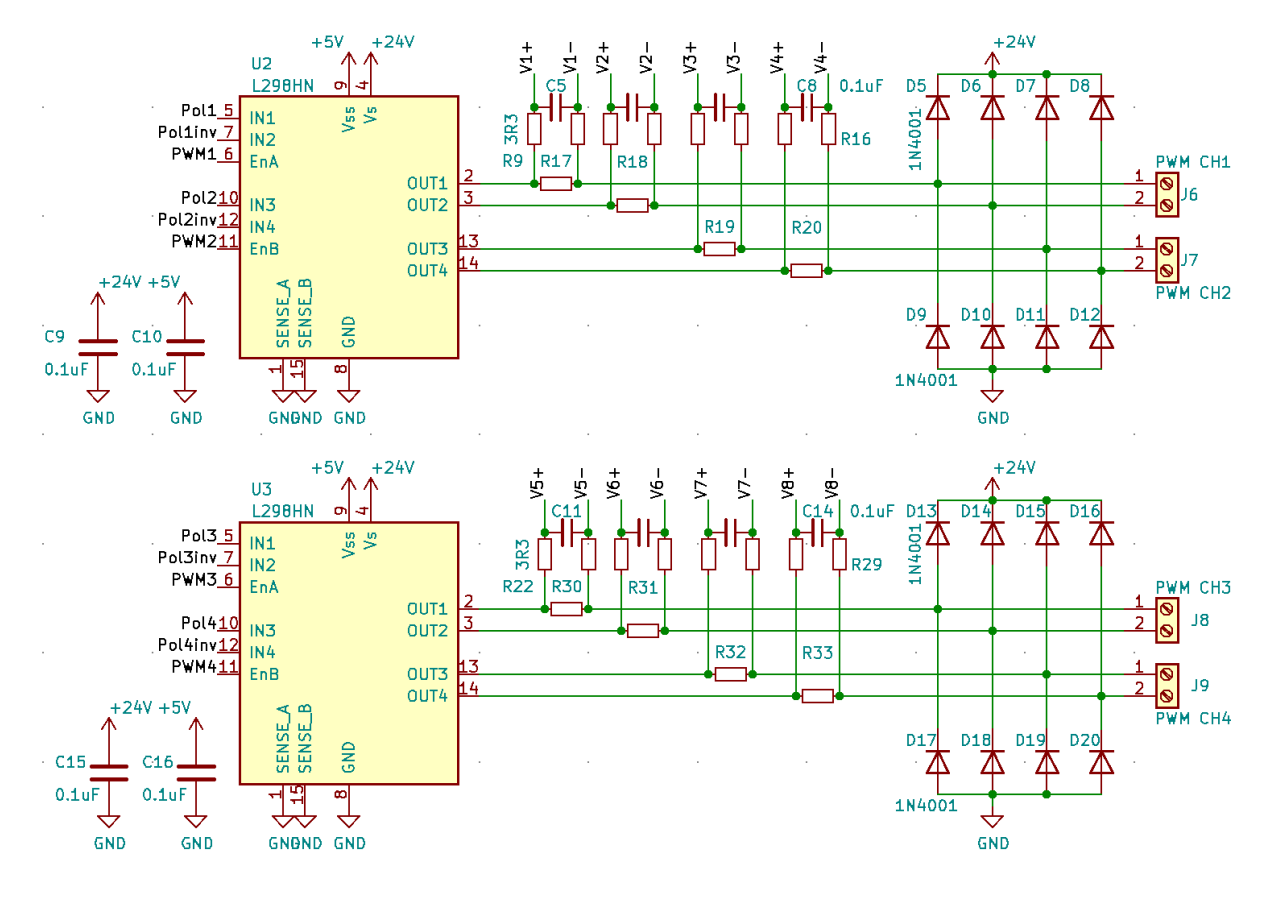

*Obrázek 26: Výstupní část: PWM DC kanály*

<span id="page-36-0"></span>Výstupní PWM DC kanály jsou ovládány pomocí dvou IC L298, u každého z nich jsem umístil keramické kondenzátory pro lepší stabilitu na 24V i 5V větvích. Na výstupu jsem umístil měřící odpory s příslušným filtrem a rychlé diody, které chrání obvody proti napěťovým špičkám, které vznikají v důsledku spínání indukčních zátěží.

<span id="page-36-1"></span>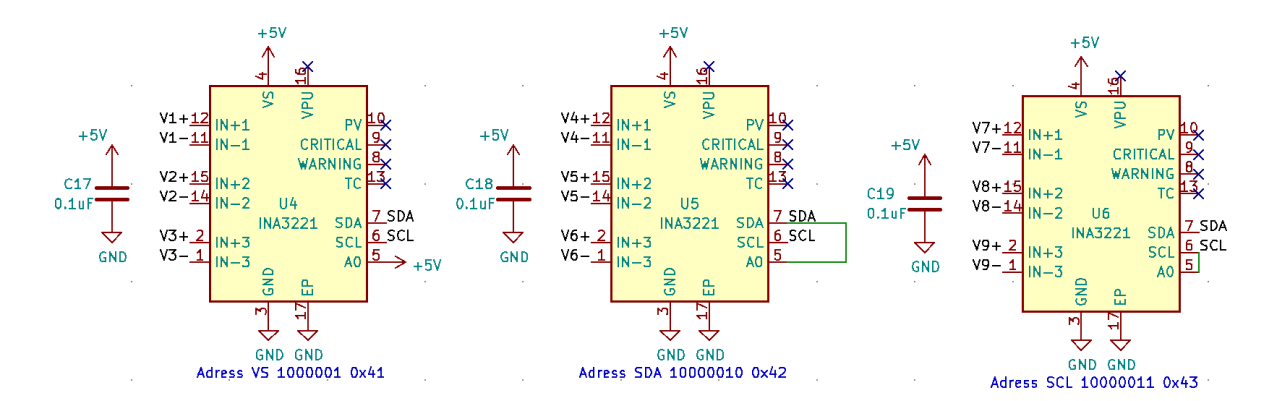

*Obrázek 27: Měřicí část*

Pro měření napětí a proudu na PWM DC kanálech jsem použil tři IC INA3221, každý z nich má opět poblíž umístěn keramický kondenzátor pro lepší stabilitu. Adresu pro komunikaci jsem nastavil pomocí pinu č. 5. Tyto IC měří napětí i proud. Pro měření jsou v IC použity 13 bitové delta-sigma ADC převodníky s vzorkovací frekvencí 500 kHz. Proud je dopočítán dle úbytku napětí na měřícím rezistoru. Měřící rozsah pro měření proudu je 164 mV pro jednu polaritu. Pro optimální přesnost jsem zvolil takový měřící odpor, aby byl využit tento rozsah celý. Předpokládám maximální proud 3 A. Dle Ohmova zákona je úbytek napětí 0,164 V při proudu 3 A na rezistoru s odporem 0,055 Ω. Nejbližší běžně prodávaný odpor s přesností 1 % je 0,047 Ω. Při tomto odporu je maximální měřitelný proud 3,49 A. Rozlišení měřeného napětí pro měření proudu je 40 μV, což odpovídá 4 100 úrovním. Z toho vyplývá, že rozlišení měření proudu je 0,85 mA s rozsahem měření 3,49 A. Jednotlivé naměřené hodnoty je vzhledem k průběhu signálu nutné průměrovat. Průměrovat umí i samotný IC, nabízí velkou variabilitu nastavení (až 1024 vzorků) zápisem do příslušných registrů, ale využiji výchozí nastavení bez průměrování, aby se neprodlužovala reakční doba ochrany. Průměrování a další matematické operace realizuji pomocí hlavního procesoru.

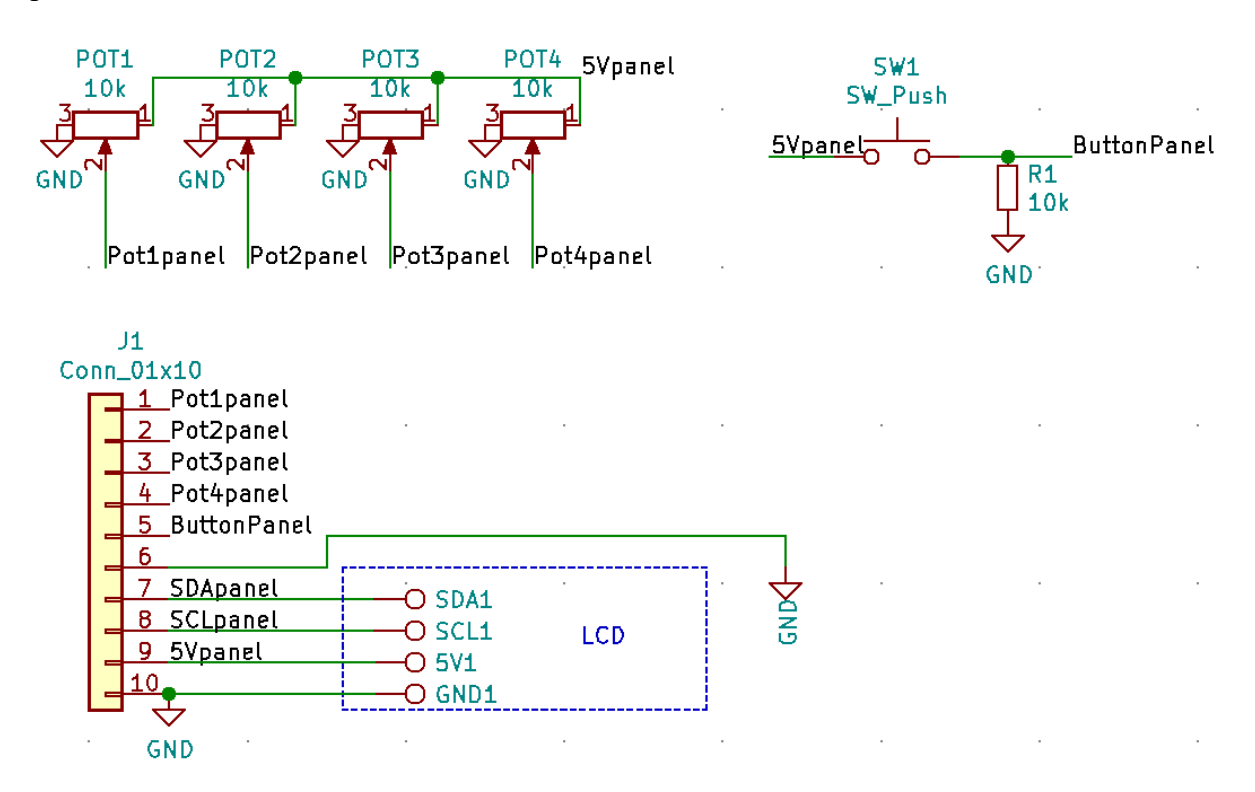

*Obrázek 28: Ovládací panel*

Ovládací panel se skládá ze čtyřech potenciometrů, tlačítka, LCD displeje a konektoru pro propojení se zdrojem. Potenciometry slouží pro ovládání polarity a PWM střídy (průměrného napětí) DC kanálů. LCD panel slouží pro zobrazení aktuálního napětí a proudu na jednotlivých kanálech a v případě spuštění ochrany k identifikaci, na kterém kanálu k překročení proudu došlo. Tlačítko slouží k přepínání obrazovek s měřením napětí a proudu. V případě spuštění ochrany slouží pro odblokování ochrany a opětovné aktivaci napájení výstupů. Původně jsem měl v návrhu dvě tlačítka, ale v průběhu návrhu jsem si uvědomil, že jedno tlačítko postačuje a je pouze třeba vhodně upravit firmware zařízení.

## <span id="page-38-0"></span>**3.3 Zkušební zapojení**

Pro ověření funkčnosti navrhovaného schématu, sestavení a vyladění firmwaru jsem obvod nejdříve realizoval pomocí kontaktního nepájivého pole a připojených modulů. Během testování vyplynulo několik problémů, kvůli kterým jsem musel návrh několikrát předělat.

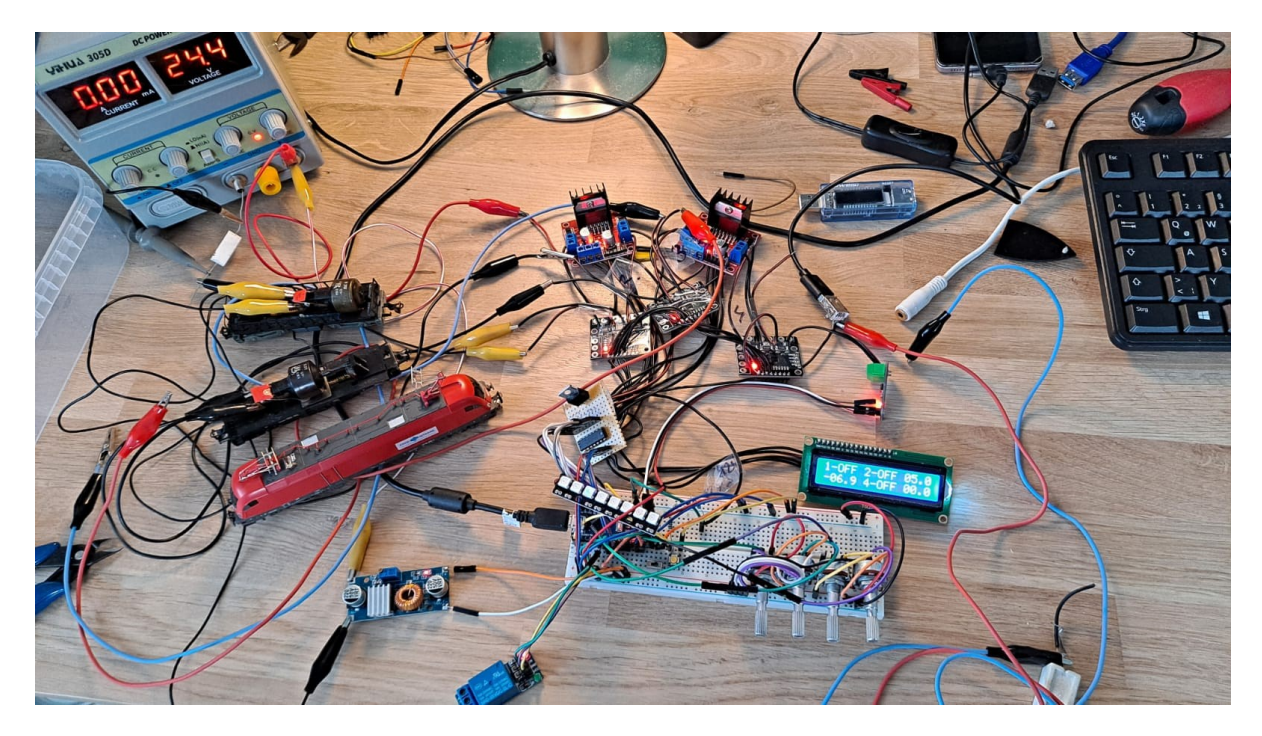

*Obrázek 29: Zkušební zapojení na kontaktním nepájivém poli*

<span id="page-38-1"></span>Mezi takové problémy například patřil nedostatek vstupních a výstupních pinů procesoru, proto jsem do obvodu v průběhu návrhu zařadil logický invertor. Mezi další problémy patřil například pokles napětí na 5V větvi při větším zatížení, to způsobovalo rozhození kontrastu displeje, rozhození referenčního napětí a tudíž i čtení analogových vstupů a celkově nestabilitu systému. Proto jsem se rozhodl použít dva nezávislé měniče napětí.

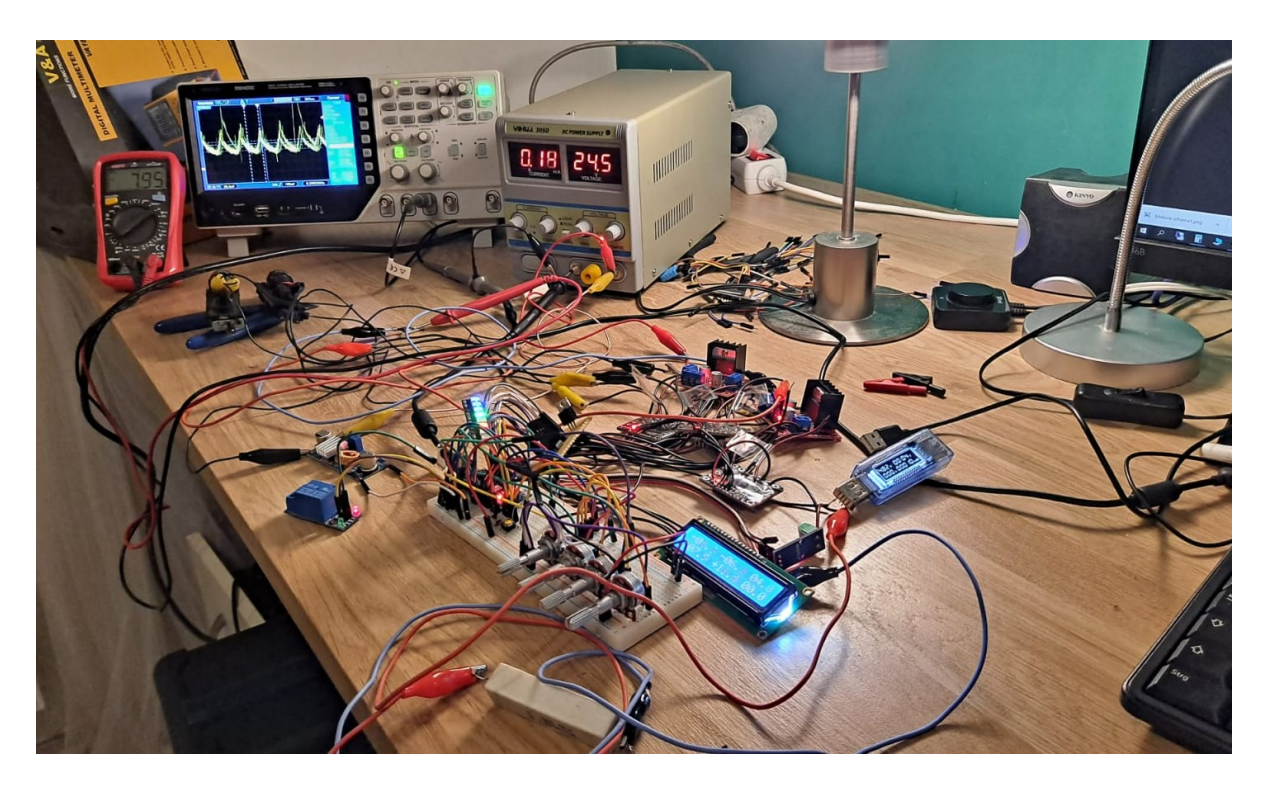

*Obrázek 30: Kontrola výstupních hodnot pomocí měřících přístrojů*

### <span id="page-39-1"></span><span id="page-39-0"></span>**3.4 Návrh plošného spoje**

Po úspěšném sestavení a oživení zkušebního zapojení jsem navrhnul konečnou podobu plošného spoje. Zařízení se skládá ze dvou desek plošných spojů: samotný zdroj, ovládací panel. Tyto dvě části jsou propojeny deseti žilovým plochým kabelem. Obě desky jsou dvouvrstvé se součástkami na jedné straně. Jedinou výjimkou je konektor, který jsem umístil na zadní stranu plošného spoje ovládacího panelu a konektory pro připojení zdroje napětí 24 V.

Finální návrhy plošných spojů jsou na obrázku 31 a 32. Použil jsem spoje o šířce 0,25 mm pro signálové cesty. Pro cesty napájení jsem použil šířky 1, 2, 3 mm dle zatížení. Pro výpočet jsem použil DPS kalkulátor, který je integrovaný v KiCad, ten pro výpočet využívá rovnici 5, kde I = maximální proud (A),  $dT = zv$ ýšení teploty nad teplotu okolí (°C), W a H  $=$  šířka a tloušťka (mil), K = 0, 024 pro vnitřní spoje nebo 0,048 pro vnější zdroje.

$$
I = K \times dT^{0.44} \times (W \times H)^{0.725}
$$
 (5)

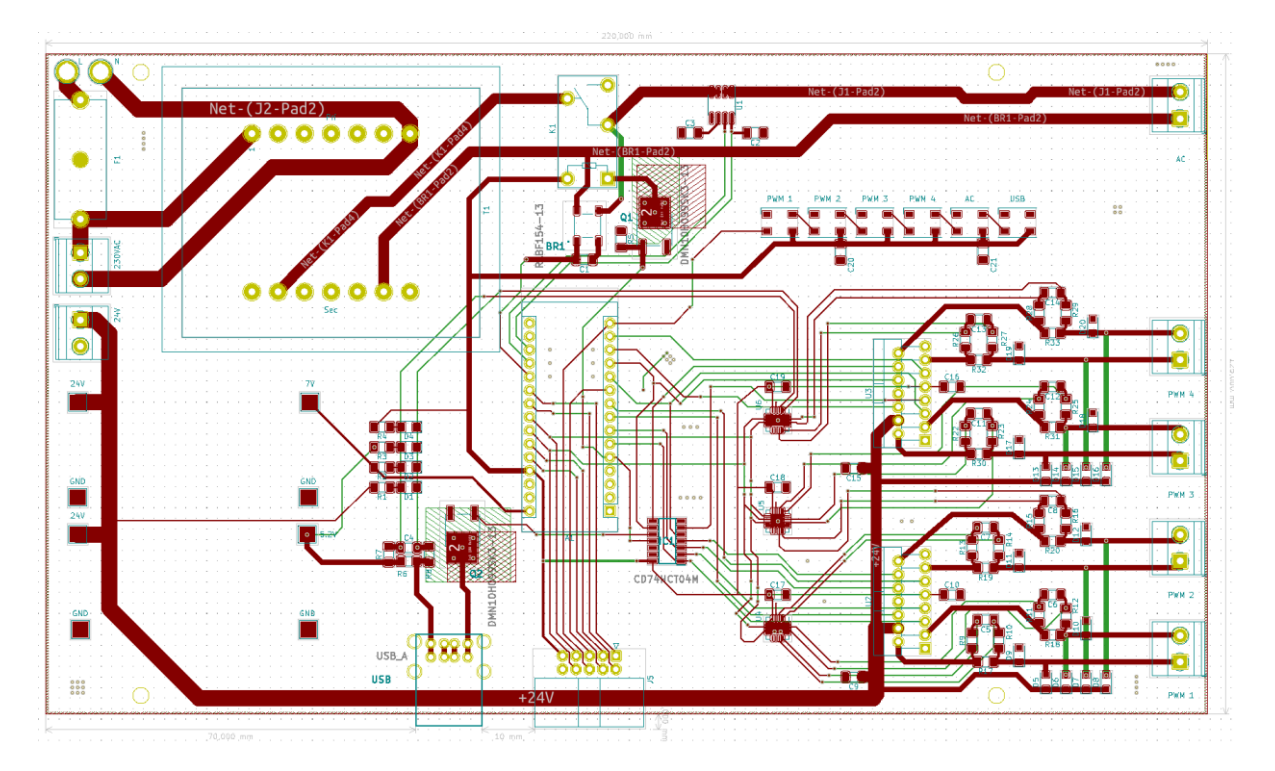

*Obrázek 31: Návrh PCB zdroje*

<span id="page-40-0"></span>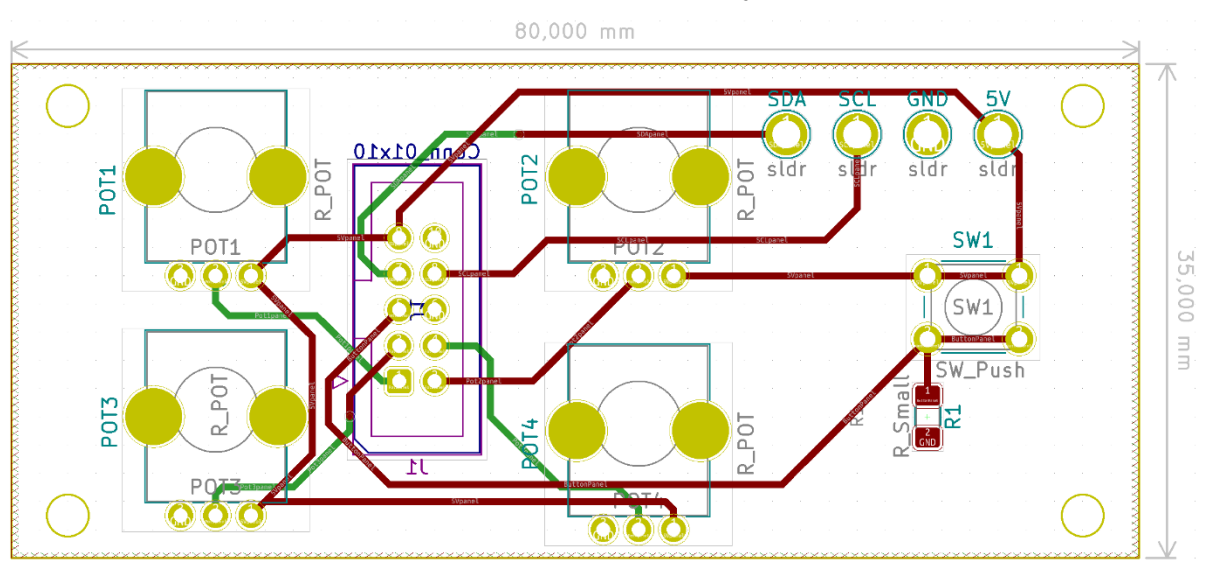

*Obrázek 32: Návrh PCB ovládacího panelu*

<span id="page-40-1"></span>Základní technické parametry plošných spojů a návrhová pravidla shrnuje tabulka 4.

| Počet vrstev             |                 |
|--------------------------|-----------------|
| Povrch                   | <b>HASL</b>     |
| Váha mědi                | 1 <sub>oz</sub> |
| Tloušťka                 | $1,60$ mm       |
| Minimální šířka spoje    | $0,25$ mm       |
| Minimální průměr prokovu | $0,40$ mm       |

*Tabulka 4: Technické parametry PCB*

Plošné spoje jsem nechal vyrobit u jednoho z největších výrobců v Asii, minimální objednací množství je 5 ks, výroba trvá přibližně 3 dny, doprava kolem 14 dnů. Jako podklad pro výrobu slouží Gerber data, která jsou v příloze.

Upřednostňoval jsem SMD součástky pro rychlejší ruční osazování, avšak v některých případech nebyly vhodné SMD varianty dostupné. Pro součástky jako jsou rezistory, kondenzátory, diody jsem volil pouzdro 1206, pro dobrou manipulaci při osazování. Menší pouzdra jsou pro ruční osazování nepraktická, protože jsou již poměrně miniaturní. Speciální součástky, které nebyly v základní knihovně KiCad jsem importoval z veřejně dostupných depozitářů, jednalo se především o pouzdra pro IC INA3221, L298, WS2812B, USB konektor a potenciometry. Pro tepelně namáhané součástky (např. pro MOSFETy) jsem na DPS vytvořil chladící plochy na obou stranách s prokovy.

Kicad umožňuje generovat 3D zobrazení navrhovaného PCB. Částečně osazený 3D model PCB je na obrázku 33.

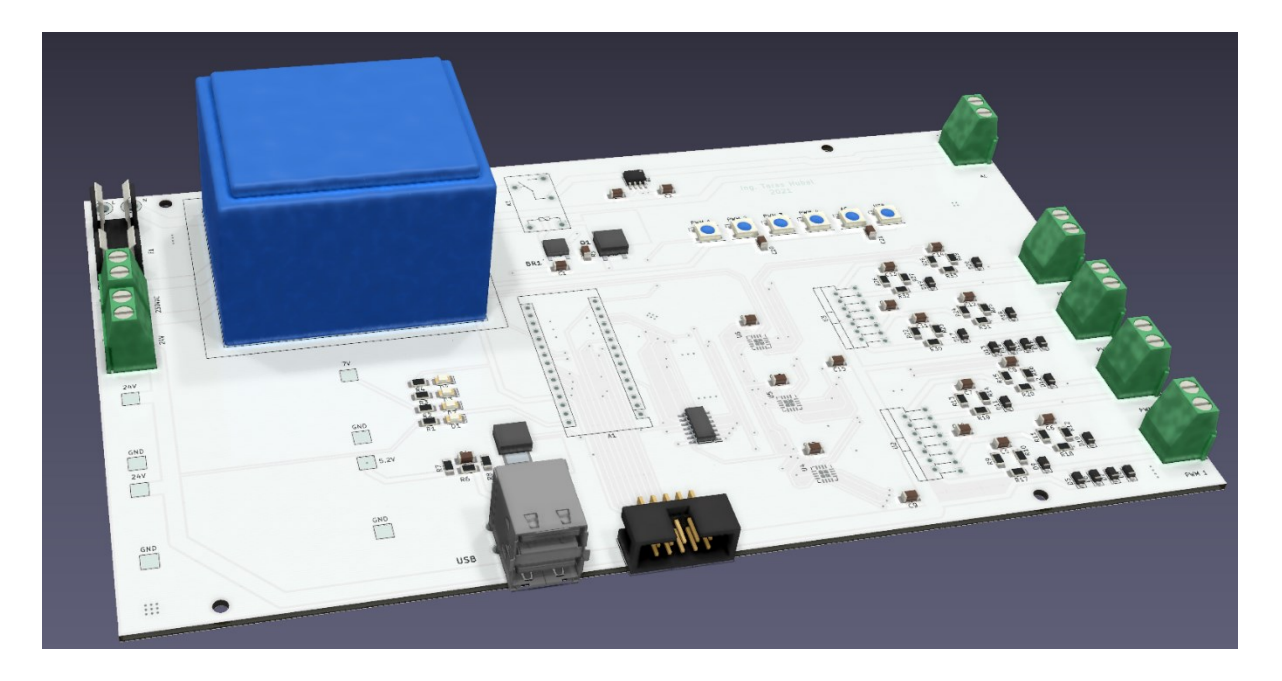

*Obrázek 33: 3D návrh PCB zdroje*

#### <span id="page-42-0"></span>**3.5 Firmware zařízení**

Během návrhu obvodu jsem zároveň vyvíjel firmware zařízení, protože tyto dvě části se vzájemně přímo ovlivňují. Vývojová verze firmwaru se skládá ze zhruba 800 řádků zdrojového kódu, nicméně podstatná část jsou kompilátorem ignorované části kódu, jako jsou komentáře a již neaktivní části, které se ukázaly jako slepé uličky.

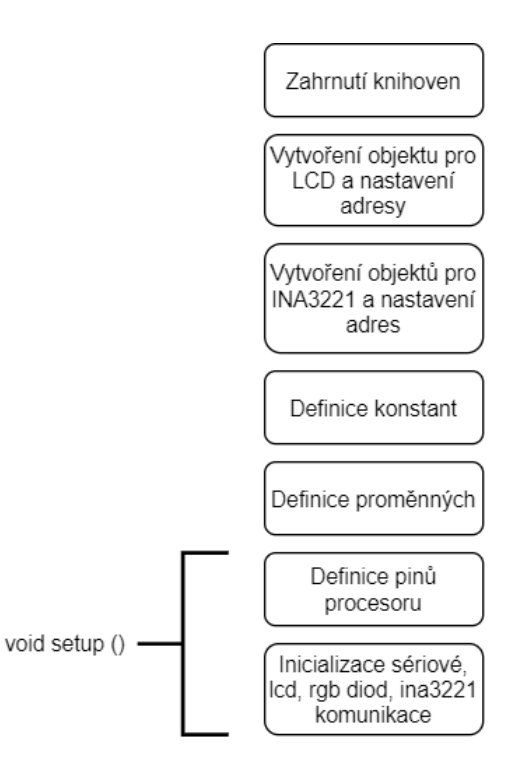

*Obrázek 34: Diagram zahajovací části programu*

<span id="page-42-1"></span>Průběh programu jsem shrnul do diagramů. Jeden je na obrázku 34, jedná se o část kódu, který proběhne pouze jednou po startu.

Jako nejdůležitější definice a hodnoty globálních konstant jsem zvolil následující:

- $\bullet$  interval lcd = 150; Interval obnovení LCD 150 ms,
- pot\_neutral\_low = 450; Mrtvá zóna potenciometru vlevo,
- pot neutral high = 550; Mrtvá zóna potenciometru vpravo,
- max current  $pwm = 1.5$ ; Hodnota, při které se spustí ochrana pro PWM kanály,
- max current usb = 2.9; Hodnota, při které se spustí ochrana pro USB kanál,
- max current ac = 2.9; Hodnota, při které se spustí ochrana pro AC kanál,
- pwm max = 130; Maximální hodnota PWM, která jde potenciometrem nastavit (rozsah je 0 až 255). Vyšší střída PWM by znamenala více jak 16 V na výstupu.
- $\bullet$  pwm min = 60; Minimální hodnota PWM, která jde potenciometrem nastavit (rozsah je 0 až 255). Hodnoty nižší neroztočí motůrek, ty pouze způsobí bzučení.
- $\bullet$  led brightness = 50; Maximální hodnota jasu RGB diod.

Tyto konstanty jsou pohromadě v kódu pro pohodlné přenastavení chování zařízení.

Průběh hlavní nekonečné smyčky void loop() jsem shrnul do druhého diagramu, který je na obrázku 35.

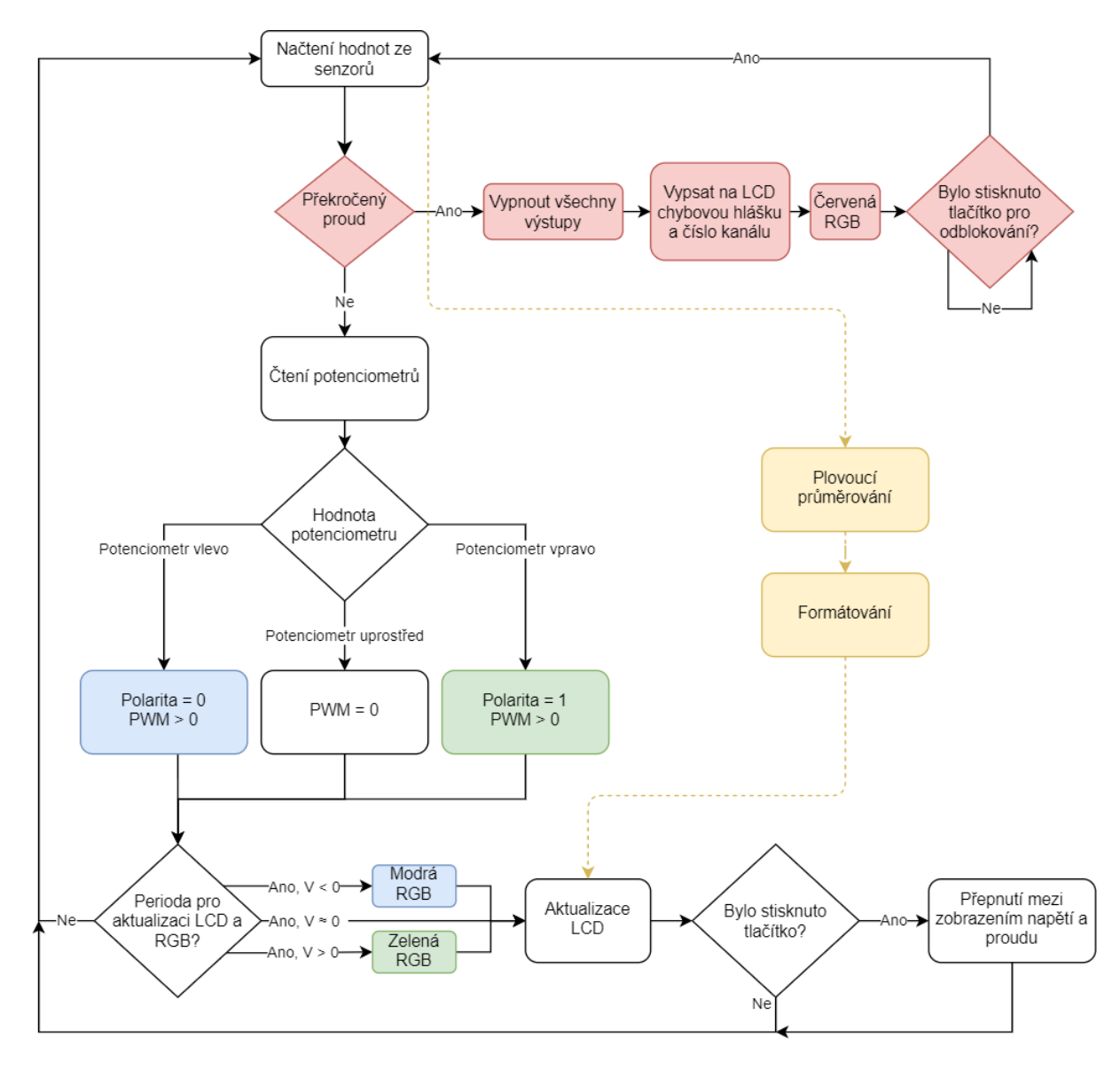

<span id="page-43-0"></span>*Obrázek 35: Diagram hlavní smyčky programu*

Jelikož jsou 4 PWM kanály identické, pro přehlednější a jednodušší kód jsem často využíval iterací, kde i = index PWM kanálu. Na příkladu na obrázku 36 je i mimo jiné vidět, jak jsem následovně použil globální konstanty, které jsem definoval na začátku kódu.

```
354 for (int i=0; i<4; i++) // nastaveni kazdeho pwm kanalu
355 = 1356
          if (pot[i] < pot neutral low) // leva cast potenciometru
357E358
              pwm[i] = map(pot[i], 0, pot neutral low, pwm max, pwm min);// nastavi duty cycle na prepoctenou hodnotu s ohledem na konstanty mrtve zony a rozsahu PWM
359
              digitalWrite(polarity_pin[i], LOW); // nastavi polaritu
360
361
              analogWrite(pwm_pin[i], pwm[i]); // prislusny vystupni pwm pin s prepocitanou hodnotou
362
              \mathbf{A}363
          if ((pot[i] >= pot_neutral_low) && (pot[i] <= pot_neutral_high)) // mrtva zona potenciometru
364
365EanalogWrite(pwm pin[i], 0); // vypne pwm vystup
366
367
              \mathbf{A}368
369
          if (pot[i] > pot_neutral_high) // prava cast potenciometru
370日
371
              pwm[i] = map(pot[i], pot neutral high, 1024, pwm min, pwm max);372
              // nastavi dutv cvcle na prepoctenou hodnotu s ohledem na konstantv mrtve zonv a rozsahu PWM, obracena logika
              digitalWrite(polarity_pin[i], HIGH); // nastavi polaritu opacne
373
374
              analogWrite(pwm_pin[i], pwm[i]); // prislusny vystupni pwm pin s prepocitanou hodnotou
375
              \, }
376}
```
*Obrázek 36: Využití iterací a globálních konstant*

<span id="page-44-0"></span>Pro urychlení a usnadnění programování jsem využil veřejně dostupných knihoven pro komunikaci s LCD pomocí I<sup>2</sup>C sběrnice, pro konfiguraci a komunikaci s IC INA3221 pomocí I<sup>2</sup>C sběrnice, pro řízení adresovatelných diod, pro počítání plovoucího průměru a pro opravu nesprávně fungujícího formátování datového typu float pomocí funkce printf v Arduino IDE.

Celý zdrojový kód je součástí příloh této práce.

## <span id="page-45-0"></span>**4. Dosažené výsledky**

## <span id="page-45-1"></span>**4.1 Konstrukce zařízení**

Vyrobené plošné spoje, které jsou na obrázku 37, dorazily zhruba po 2 týdnech od objednání. Bohužel jsem již po zadání do výroby narazil na zásadní chybu, kterou by nebylo možné opravit. Na PCB řídícího panelu jsem umístil spodní řadu potenciometrů zrcadlově oproti horní řadě. Neprodleně po zjištění této závady jsem zadal do výroby další (opravenou) sadu PCB a počítal s tím, že původní PCB s chybou v návrhu bohužel nevyužiji. Proto na obrázku 37 vidíme celkem tři sady místo dvou.

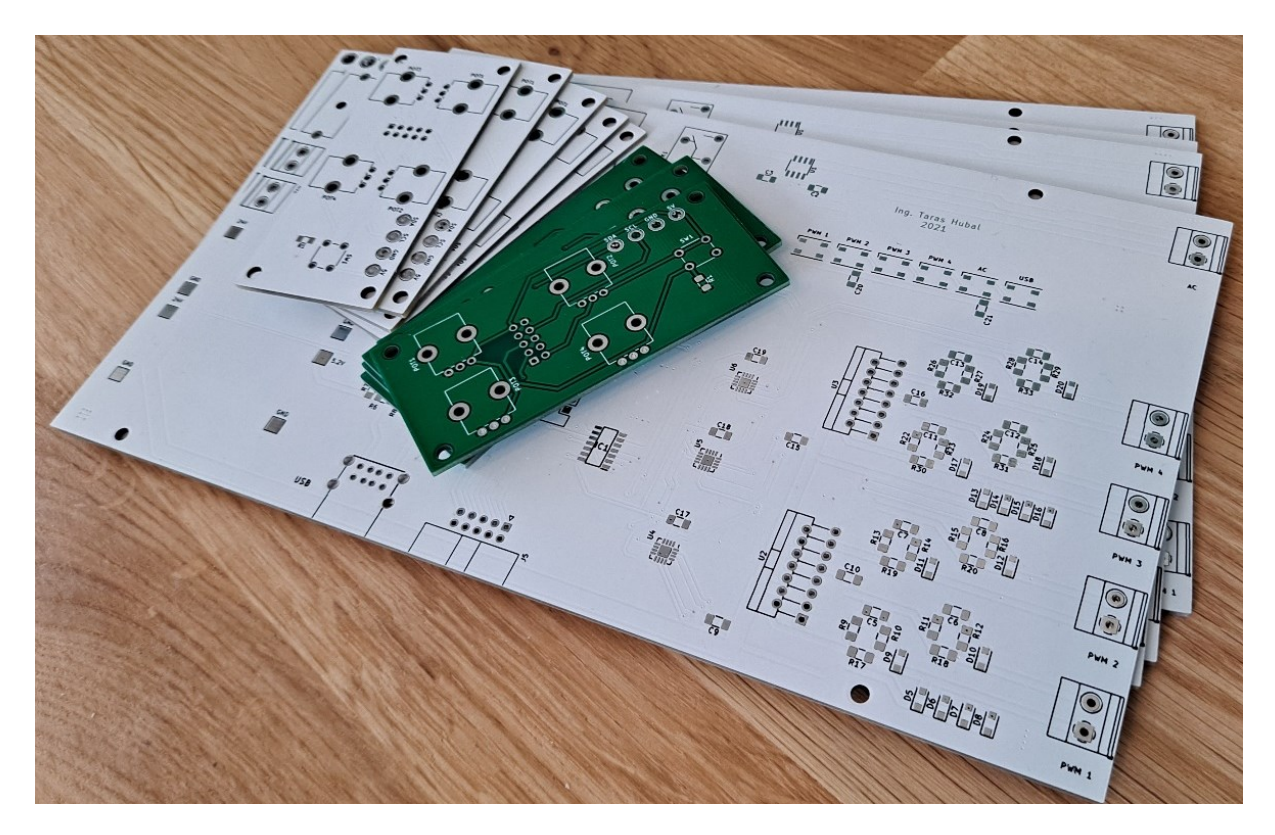

*Obrázek 37: Neosazené desky plošných spojů*

<span id="page-45-2"></span>Během osazování jsem narazil na několik chyb v návrhu. Jednalo se o několik milimetrů menší rozteč pinů transformátoru, tuto chybu jsem vyřešil zvětšením otvorů a propojením kontaktů vodiči na spodní straně PCB. Dále jsem až zpětně zjistil, že hodnoty měření AC kanálu jsou mimo pracovní rozsah ADC. Tento problém jsem vyřešil doplněním příslušného odporového děliče. Dále se jednalo o několik drobných chyb, které bylo možné vyřešit přerušením nebo doplněním cest. Nicméně všechny chyby byly opravitelné, kompletně osazené desky jsou na obrázku 38. Rozpis použitých součástek je v příloze.

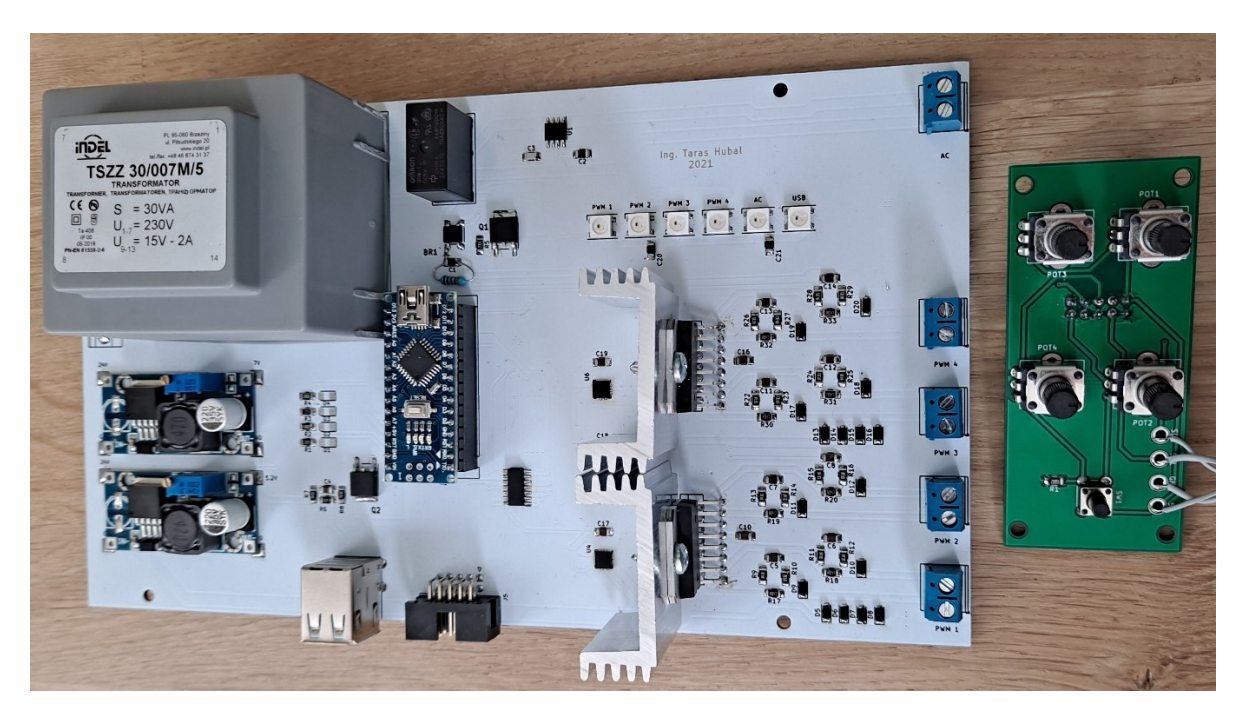

*Obrázek 38: Osazené desky plošných spojů*

<span id="page-46-0"></span>Po osazení, oživení a ověření plné funkčnosti zařízení jsem navrhnul vnější obal zdroje a ovládacího panelu a nechal je vytisknout na 3D tiskárně. Návrh modelu je na obrázku 39.

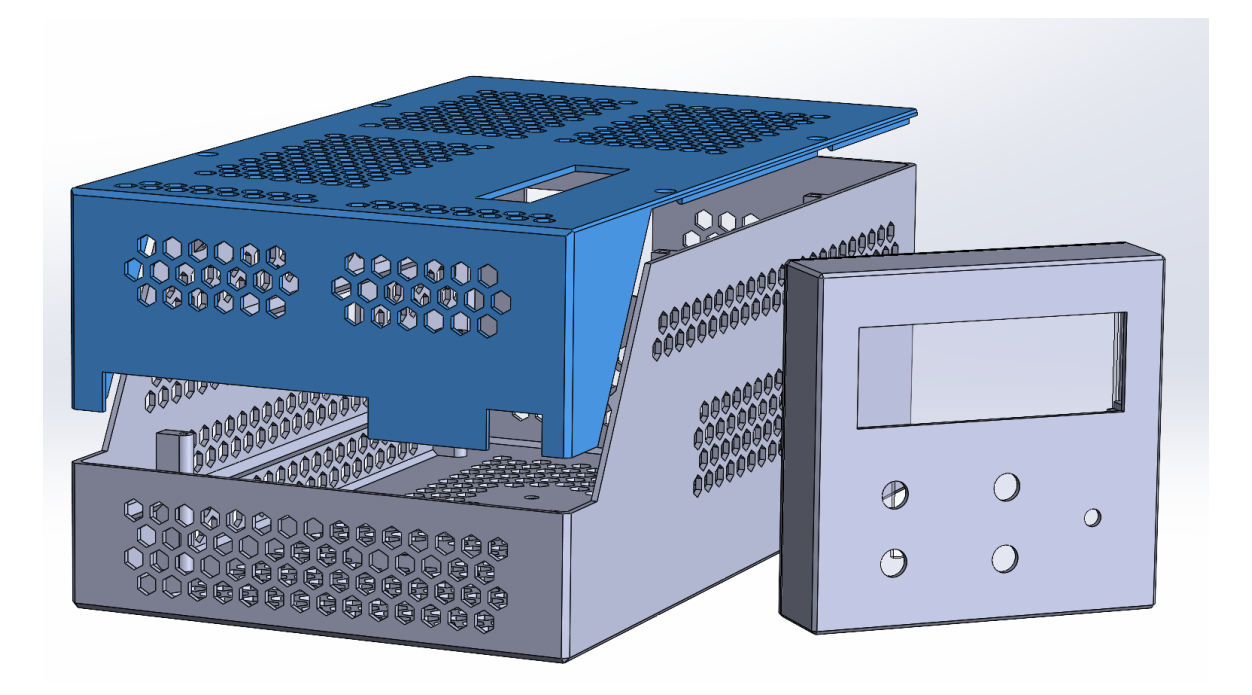

<span id="page-46-1"></span>*Obrázek 39: 3D model vnějšího obalu zdroje a ovládacího panelu*

Konečná podoba sestaveného zařízení je na obrázku 40 s otevřeným i se zavřeným horním víkem. Během montáže nenastaly žádné větší problémy. Tuhost konstrukce vnějších obalů je vzhledem k zvolenému materiálu (ABS), tloušťce stěn a hmotnosti přijatelná.

<span id="page-47-0"></span>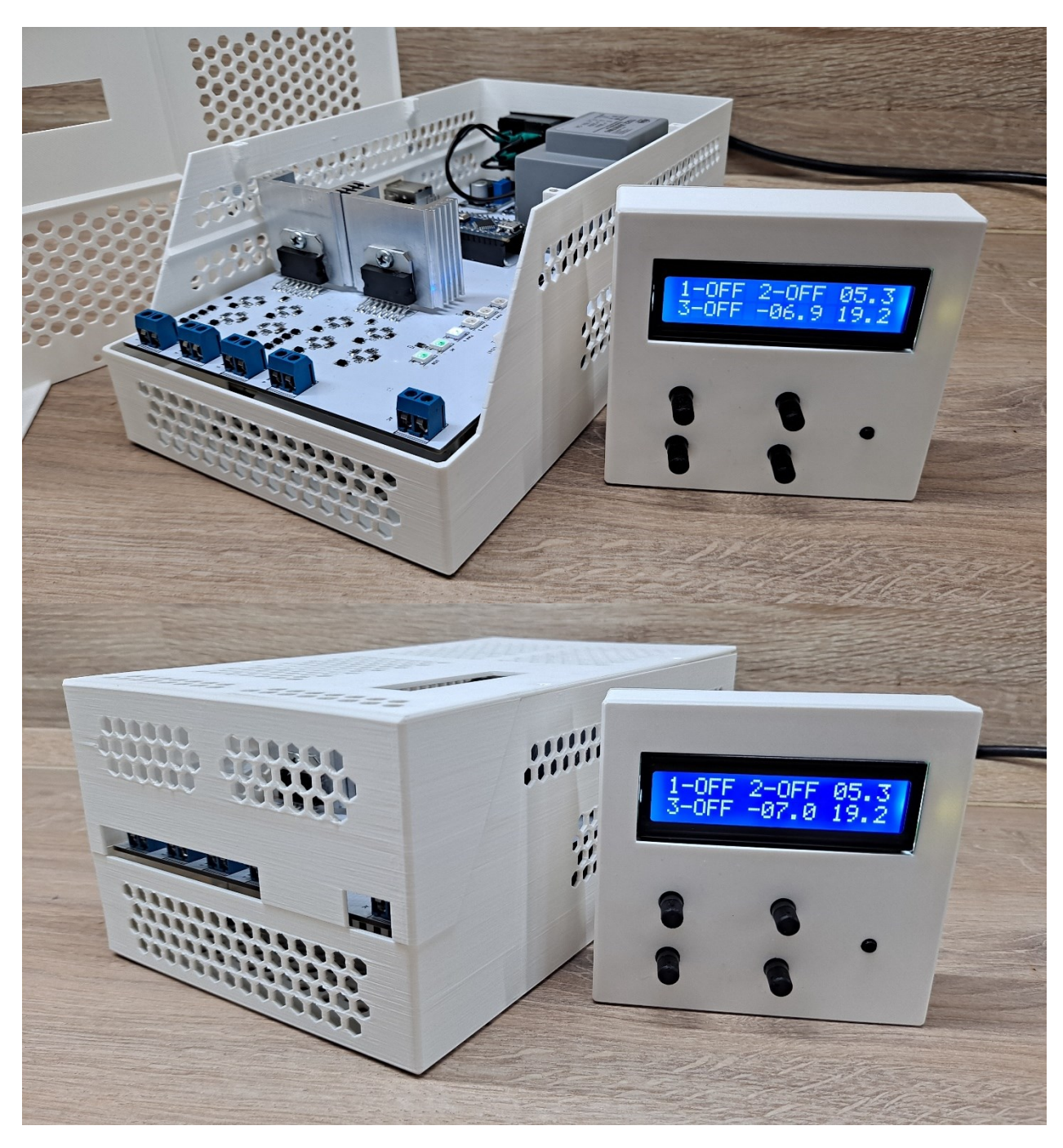

*Obrázek 40: Konečná podoba sestaveného zařízení*

## <span id="page-48-0"></span>**4.2 Měření a hodnocení výstupů**

Pro měření jsem použil digitální multimetr UNI-T UT131D a digitální osciloskop Hantek DSO4202C.

Nejprve jsem změřil PWM výstupy. Průběh signálu s rezistivní zátěží se střídou zhruba 30 % je na obrázku 41.

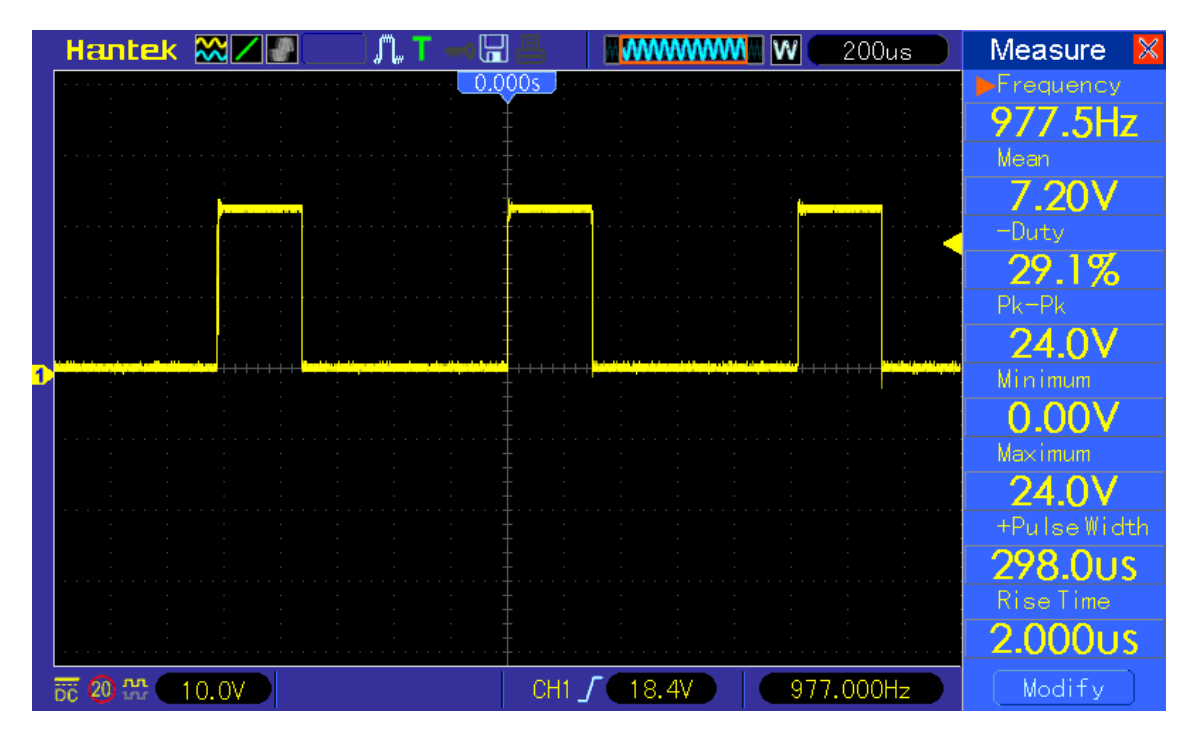

*Obrázek 41: Průběh výstupního signálu na 1. PWM kanálu s rezistivní zátěží*

<span id="page-48-1"></span>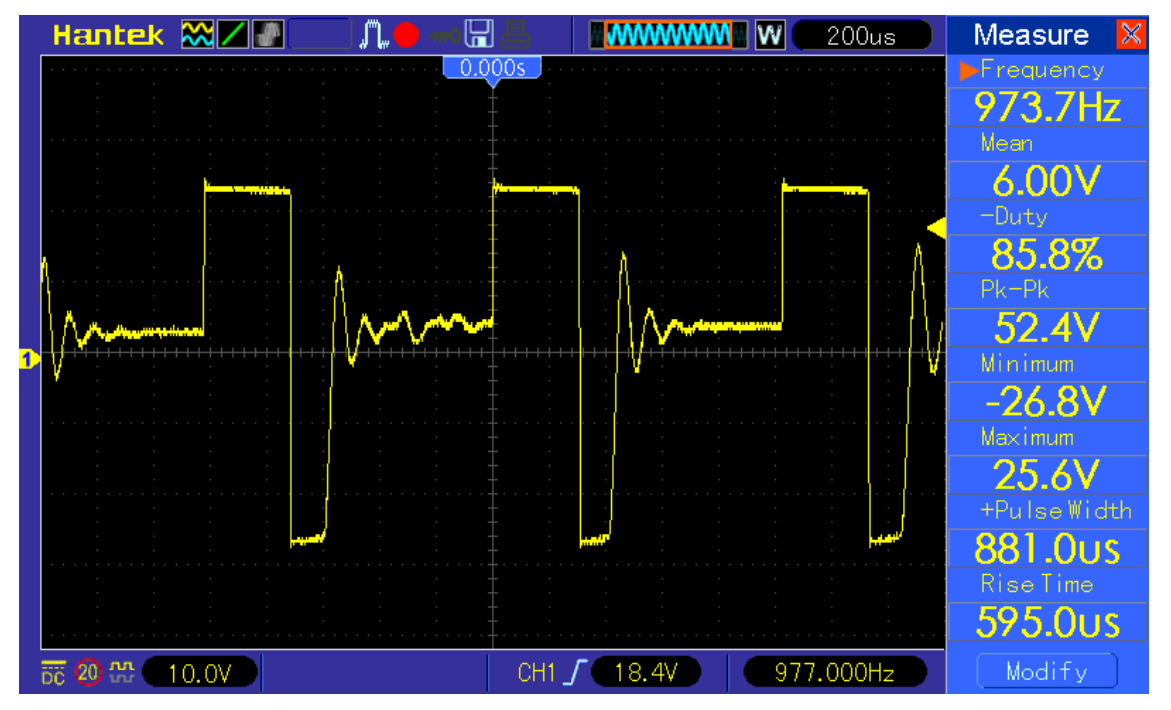

*Obrázek 42: Průběh výstupního signálu na 1. PWM kanálu s induktivní zátěží*

Při zachování stejných podmínek a nastavení jsem připojil a změřil induktivní zátěž, průběh signálu je na obrázku 42. Zde lze pozorovat typický indukovaný peak záporného napětí a následný zákmit. K omezení příliš velkých napěťových špiček slouží ochranné diody.

Dále jsem porovnal naměřené hodnoty napětí a proudu zobrazované na LCD zařízení a změřené multimetrem. Každé měření jsem provedl při náhodném nastavení a vhodné rezistivní zátěži deset krát a vypočetl aritmetický průměr. Výsledné rozdíly shrnuje tabulka 5. Hodnotu proudu pro AC kanál jsem dopočítal dle Ohmova zákona, jelikož daný multimetr neumožňuje měření střídavého proudu, pouze napětí. Pro měření jsem použil keramický drátový odpor 33 Ω, 10 W.

| Kanál      | Veličina | Zdroj | <b>Multimetr</b> |         |
|------------|----------|-------|------------------|---------|
| <b>PWM</b> |          | 5,60  | 5,47             | 0,13    |
|            | I(A)     | 0,36  | 0,33             | 0,03    |
| <b>USB</b> |          | 5,20  | 5,19             | 0,01    |
|            | I(A)     | 0,14  | 0,16             | $-0,02$ |
| AC         |          | 18,1  | 18,3             | $-0,20$ |
|            |          | 0,59  | 0,55             | 0,04    |

*Tabulka 5: Porovnání naměřených hodnot zdroje a měřicího přístroje*

<span id="page-49-0"></span>Dále jsem změřil rychlost reakce nadproudové ochrany. Navodil jsem situaci, kdy výstupy byly v režimu ochrany. Zátěž jsem nastavil takovou, aby při vypnutí ochrany v obvodu tekl nadměrný proud. Na osciloskopu jsem nastavil trigger tak, aby byl zachycen okamžik, kdy dojde pomocí tlačítka na ovládacím panelu zařízení k zapnutí a vlivem ochrany vypnutí obvodu. Příklad takového měření je na obrázku 43. Měření jsem provedl desetkrát.

Pro změření času jsem využil funkci osciloskopu Cursor a vyčetl hodnoty v rozsahu 51,8 až 132,1 ms. Průměrná doba reakční doby ochrany je 97,2 ms.

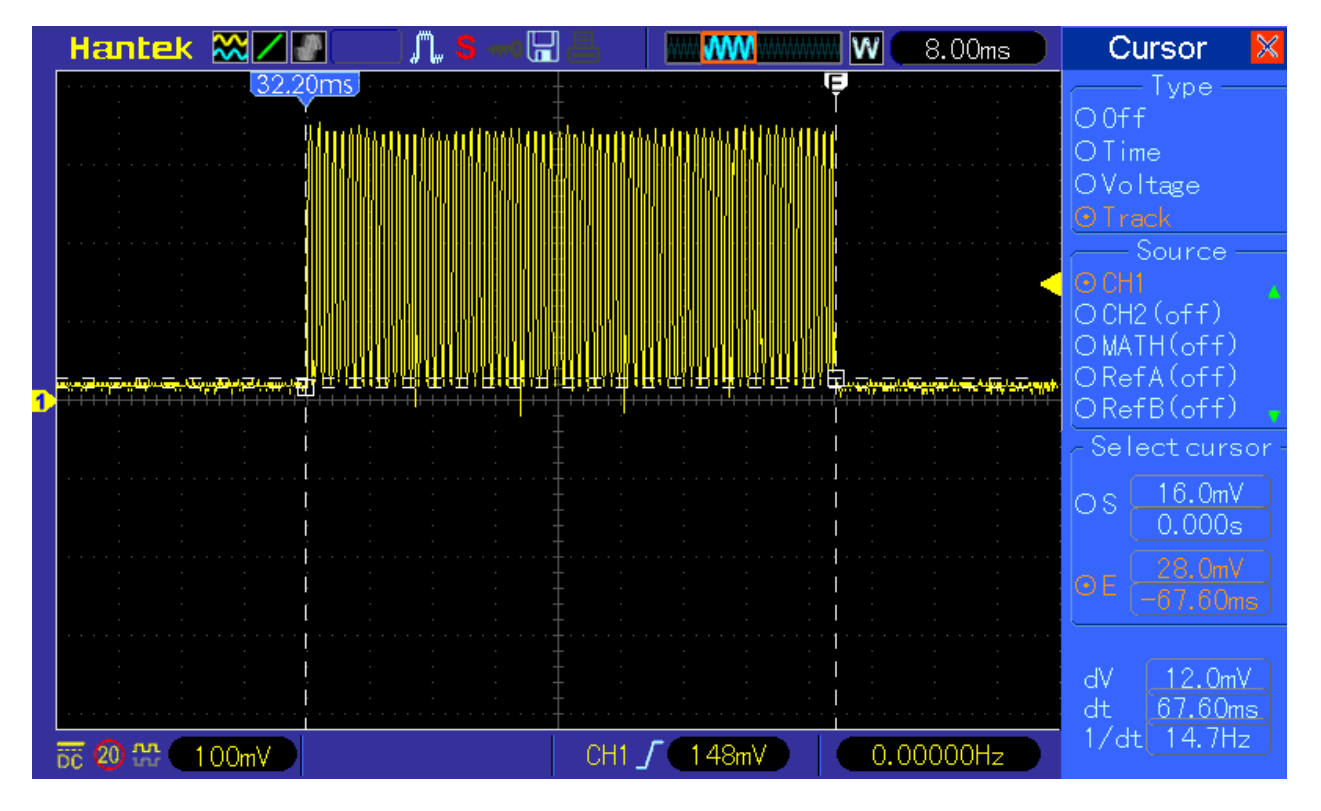

*Obrázek 43: Měření prodlevy nadproudové ochrany*

<span id="page-50-0"></span>Na závěr jsem změřil teplotu několika kritických oblastí pomocí bezkontaktního infračerveného teploměru. Jedná se především o měřící odpory, transformátor, MOSFETy a IC L298. Po 30 minutách zhruba 80% zatížení všech kanálů jsem nenaměřil více jak 70 °C. Pro identifikaci kritických míst, kde teploty dosahují maximálních hodnot, by bylo vhodné použít termální kameru, kterou však bohužel nemám k dispozici.

## <span id="page-51-0"></span>**5. Závěr**

Během návrhu bylo potřeba rozhodnout, jaké konkrétní prvky a jaké varianty těchto prvků bude optimální použít. Dnešní trh nabízí téměř neomezené možnosti, proto se jednalo o nelehký úkol. V průběhu návrhu docházelo i k výrazným změnám, protože někdy jsem narazil na vzájemnou nekompatibilitu vybraných součástek s jinými částmi zdroje až po čase. Při výběru komponent a řešení jsem vždy musel pohlížet na zařízení jako na celek a hledat kompromisy.

I přes sebepečlivější přípravu se mi nepodařilo vyhnout se chybám v návrhu PCB, proto jsem musel několik chyb opravovat. Nejednalo se však o neřešitelné problémy, většinu chyb jsem opravil přerušením cesty nebo propojením kontaktů vodičem. Zařízení se podařilo dokončit a plní veškeré požadavky.

Během vývoje mě napadaly různé možnosti vylepšení, ale již by to znamenalo moc veliký zásah nebo bych nemohl využít již zakoupené části zařízení. Mezi taková vylepšení patří například:

- Využít posuvný registr nebo jiné obdobné řešení pro snížení počtu vodičů mezi zdrojem a ovládacím panelem.
- Pro funkci nadproudové ochrany využít možnosti, které nabízí IC INA3321. Tento IC lze naprogramovat tak, že aktivuje výstup při splnění určitých podmínek, například dosažení stanoveného proudu. Tento výstup IC by bylo možné použít jako vstup přerušení procesoru. Pro toto řešení mi nezbyl volný vstupní pin procesoru. Řešit ochranu tímto způsobem by bylo pravděpodobně výrazně rychlejší.
- Využít rotační enkodery místo potenciometrů pro lepší možnosti regulace.
- Použít jiný typ LCD nebo použít OLED pro rychlejší odezvu.
- Místo IC L298 navrhnout vlastní H-můstky s použitím MOSFETů s nízkým odporem v otevřeném stavu a tím snížit ztrátový výkon.

Nicméně i bez těchto vylepšení zařízení plní svůj účel a lze ho pohodlně využívat pro modelářské účely.

## <span id="page-52-0"></span>**6. Použité zdroje**

[1] BEZDĚK, Miloslav. Elektronika: [učebnice]. České Budějovice: Kopp. sv. 1 ISBN 978-80-7232-359-3.

[2] KREJČIŘÍK, Alexandr. Napájecí zdroje I: Základní zapojení analogových a spínaných napájecích zdrojů. Praha: BEN - technická literatura, 1998, c1997. ISBN 9788086056029.

[3] LÁNÍČEK, R. Elektronika obvody - součástky - děje. 1. Praha: BEN, 1998. ISBN 80- 8605625-2

[4] KESL, Jan. Elektronika, I: Analogová technika. Praha: BEN - technická literatura, 2003. sv. I ISBN 9788073000745. Dostupné také z: https://ndk.cz/uuid/uuid:a75a5460- 76c4-11e4-9e20-005056827e52

[5] Pulse Width Modulation [online]. [cit. 2021-01-31]. Dostupné z: <https://www.electronics-tutorials.ws/blog/pulse-width-modulation.html>

[5] Pulzně šířková modulace [online]. [cit. 2021-01-31]. Dostupné z: <http://www.dhservis.cz/psm.htm>

[6] ZÁHLAVA, Vít. Návrh a konstrukce desek plošných spojů: principy a pravidla praktického návrhu. Praha: BEN - technická literatura, 2010. ISBN 9788073002664. Dostupné také z: https://ndk.cz/uuid/uuid:992794a0-8a68-11e8-87bd-005056827e52

[7] NOVÁK, Ondřej a Katedra elektroniky a zpracování signálů. Elektronika. Liberec: Technická univerzita v Liberci, 2004. s. 3. ISBN 80-7083-792-6. Dostupné také z: <https://ndk.cz/uuid/uuid:17a62040-e173-11e5-a3e0-005056827e51>

[8] DVOŘÁK, Jaroslav. Spínaný zdroj. Brno, 2008. Bakalářská práce. Vysoké učení technické v Brně.

[9] ANTOŠOVÁ, Marcela a DAVÍDEK, Vratislav. Číslicová technika: [učebnice]. České Budějovice: Kopp, 2009. ISBN 978-80-7232-394-4. Dostupné také z: <https://ndk.cz/uuid/uuid:223fac30-73f8-11e5-9690-005056827e51>

[10] DĚDINA, Boris a VALÁŠEK, Pavel. Mikroprocesory a mikropočítače. Praha: SNTL, 1983. Dostupné také z: [https://ndk.cz/uuid/uuid:8eac51e0-4568-11e3-ad8c-](https://ndk.cz/uuid/uuid:8eac51e0-4568-11e3-ad8c-005056827e52)[005056827e52](https://ndk.cz/uuid/uuid:8eac51e0-4568-11e3-ad8c-005056827e52)

[11] PINKER, Jiří. Mikroprocesory a mikropočítače. Praha: BEN - technická literatura, 2004. ISBN 80-7300-110-1. Dostupné také z: https://ndk.cz/uuid/uuid:99c29ad0-0efa-11e7-968f-005056827e51

[12] JIŘÍČEK, Radek. Princip LCD displaye. *Mobile-effect.cz* [online]. [cit. 2021-02-01]. Dostupné z: <http://mobile-effect.cz/clanky/princip-vaseho-lcd-displaye-949904>

[13] ROMANO, JOHNNY. Types of LCDs. Engineering Journal & Research Notes [online]. [cit. 2021-02-01]. Dostupné z: <https://jpromano.com/lcds/>

[14] RAUNER, Karel a Katedra obecné fyziky. Elektronika: (fyzikální a analogová část). Plzeň: Západočeská univerzita, 2001. ISBN 80-7082-775-0. Dostupné také z: <https://ndk.cz/uuid/uuid:88fc6890-c03e-11ea-a037-005056827e52>

[15] SALITERMAN, Prof. Steven S. Introductory Medical Device Prototyping [online]. In: . [cit. 2021-02-01]. Dostupné z: [https://hobbydocbox.com/Radio/73535410-Prof](https://hobbydocbox.com/Radio/73535410-Prof-steven-s-saliterman-introductory-medical-device-prototyping.html)[steven-s-saliterman-introductory-medical-device-prototyping.html](https://hobbydocbox.com/Radio/73535410-Prof-steven-s-saliterman-introductory-medical-device-prototyping.html)

[16] FAKTOR, Zdeněk. Transformátory a cívky. Praha: BEN - technická literatura, 1999. ISBN 9788086056494. Dostupné také z: https://ndk.cz/uuid/uuid:a35b3920-4b11-11e5- 8851-005056827e51

[17] BEZOUŠEK, Pavel, SCHEJBAL, Vladimír, ŠEDIVÝ, Pavel a Dopravní fakulta Jana Pernera. Elektrotechnika. Pardubice: Univerzita Pardubice, 2008. ISBN 978-80-7395-101- 6. Dostupné také z: https://ndk.cz/uuid/uuid:fbba3650-9ac0-11e3-a744-005056827e52

[18] Making An H-Bridge Motor Driver [online]. In: . [cit. 2021-02-01]. Dostupné z: http://engispot.blogspot.com/2012/05/making-h-bridge-motor-driver.html

[19] MALINA, Václav. Poznáváme elektroniku, VIII: Digitální technika. České Budějovice: Kopp, 2006. sv. VIII ISBN 80-7232-271-0

[20] MALÝ, Martin. Hradla, volty, jednočipy: úvod do bastlení. Praha: CZ.NIC, z.s.p.o., 2017, 508 s. CZ.NIC, 16. publikace. ISBN 978-80-88168-23-2.

[21] KiCad [online]. [cit. 2021-02-06]. Dostupné z: https://kicad.org/about/kicad/

[22] Arduino Nano [online]. [cit. 2021-02-06]. Dostupné z:

https://store.arduino.cc/arduino-nano

[23] Datasheet L298 [online]. [cit. 2021-02-06]. Dostupné z: <https://www.st.com/resource/en/datasheet/l298.pdf>

[24] Datasheet INA3221 [online]. [cit. 2021-02-06]. Dostupné z: https://www.ti.com/lit/ds/symlink/ina3221.pdf

[25] Datasheet 74HC04; 74HCT04 [online]. [cit. 2021-02-06]. Dostupné z: [https://assets.nexperia.com/documents/data-sheet/74HC\\_HCT04.pdf](https://assets.nexperia.com/documents/data-sheet/74HC_HCT04.pdf)

[26] Datasheet LRS-150F [online]. [cit. 2021-02-06]. Dostupné z: [https://www.czech](https://www.czech-meanwell.cz/fotky10575/fotov/LRS-150f-spec.pdf)[meanwell.cz/fotky10575/fotov/LRS-150f-spec.pdf](https://www.czech-meanwell.cz/fotky10575/fotov/LRS-150f-spec.pdf)

[27] Datasheet XL4015 [online]. [cit. 2021-02-06]. Dostupné z: http://www.xlsemi.com/datasheet/xl4015%20datasheet.pdf

## **Seznam použitých tabulek a obrázků:**

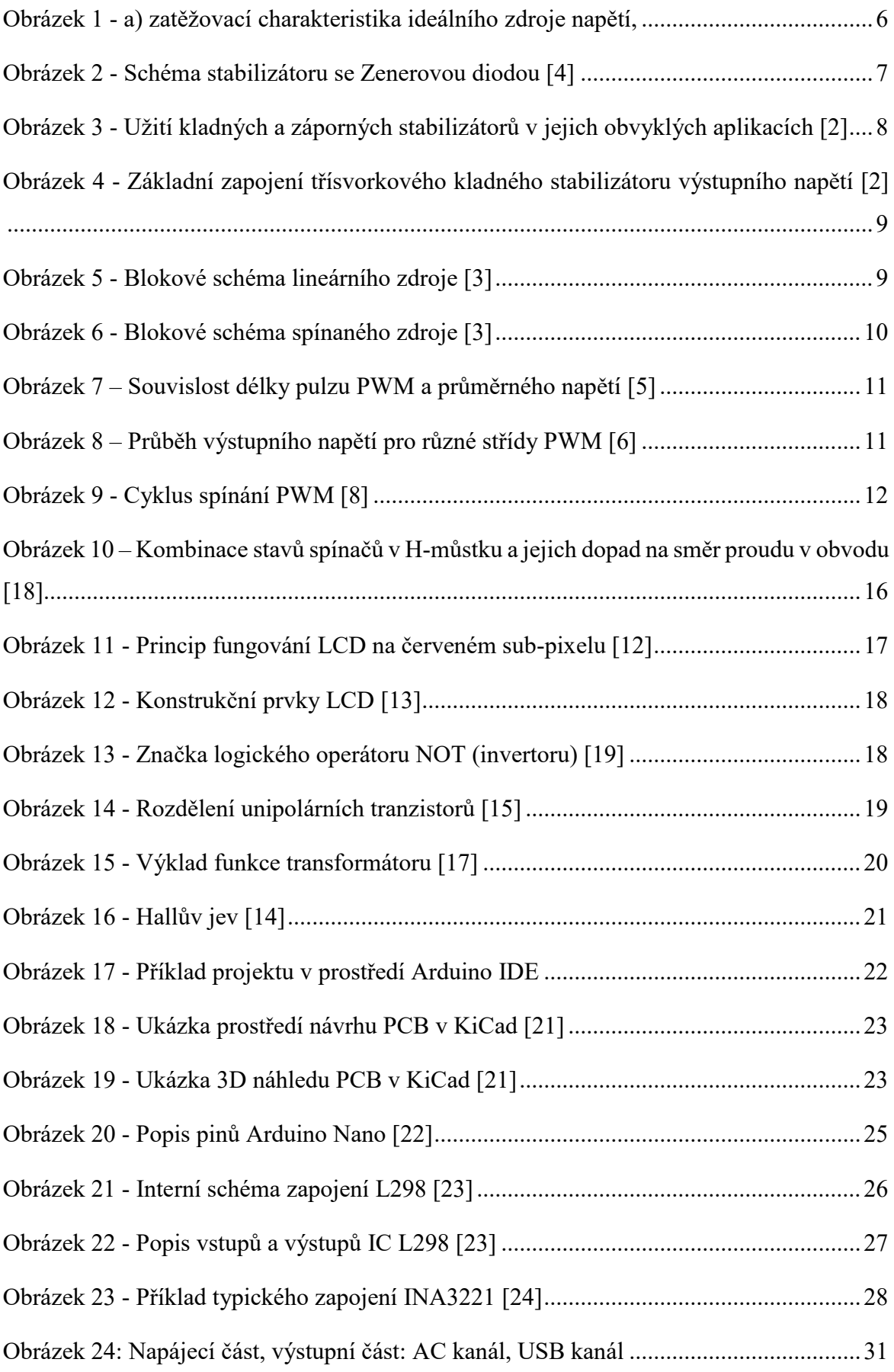

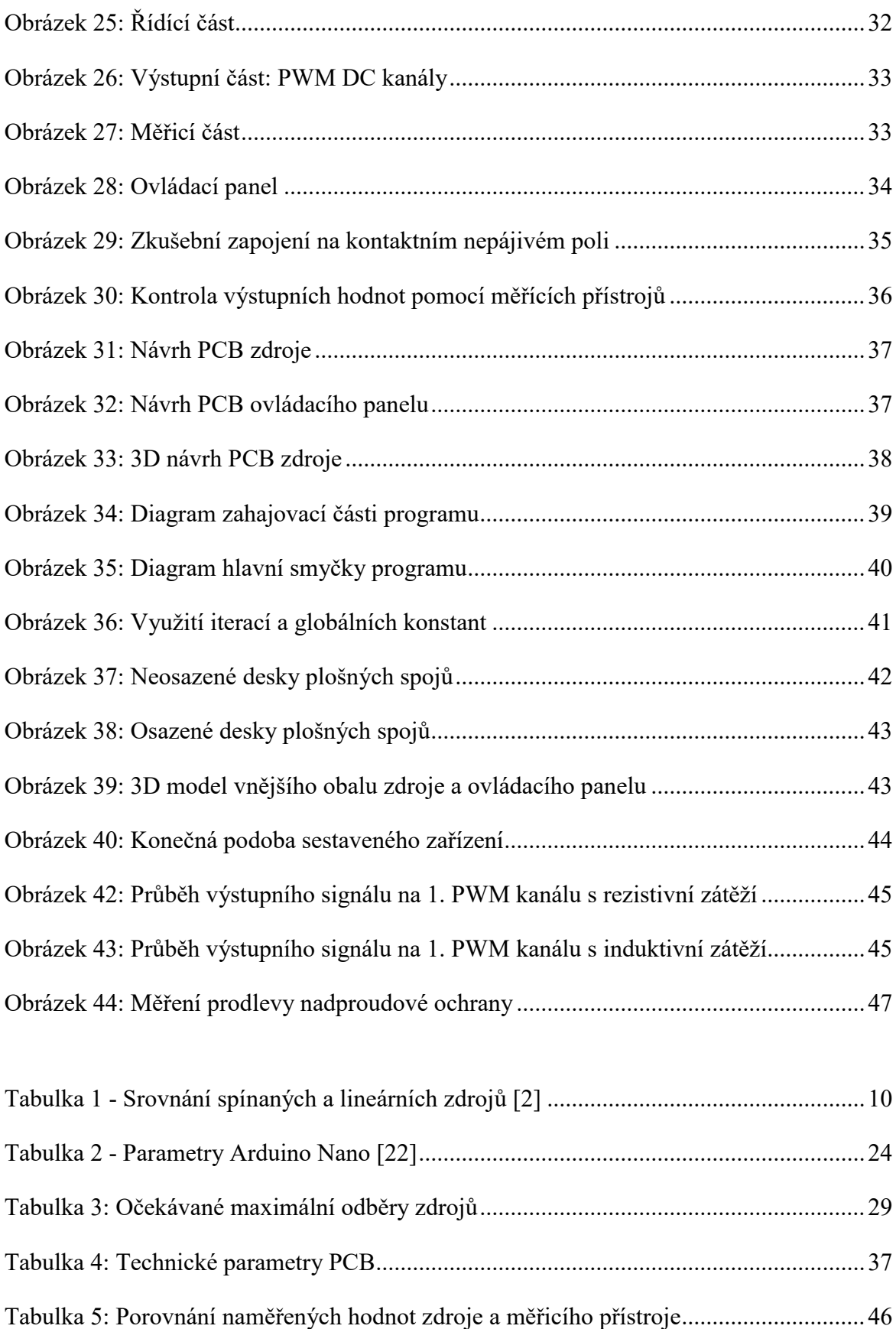

### **Přílohy:**

- elektrické schéma zařízení,
- rozpis součástek (použité součástky, jejich pouzdra a jejich hodnoty),
- gerber data pro výrobu plošných spojů,
- 3D Modely (soubory pro 3D tisk vnějších obalů),
- zdrojový kód (kompletní kód, jednoduchou změnou konstant v úvodu je možné ovlivnit chování zařízení).